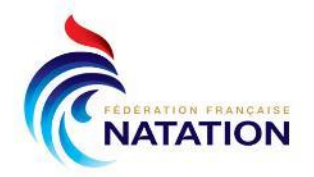

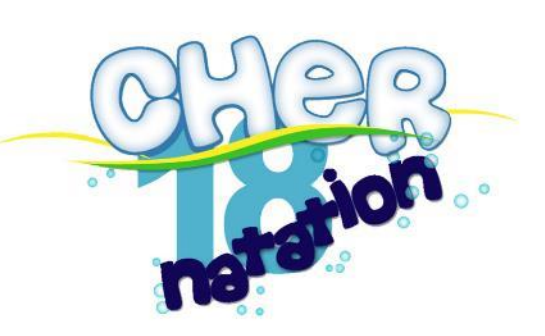

# Guide de gestion informatique  $P \cap R$ mpétitions

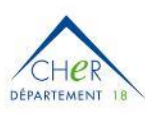

FNMNS

**Version 2 – Août 2022**

Reconnue d'utilité publique n°2690 du 20 mai 1968

Siret: 43309470300033

Comité du Cher de Natation, Maison Départementale des Sports 1, Rue Gaston Berger 18000 BOURGES Portable: 06.66.48 60 52. Courriel: comite@ffncher.com Site: www. ffncher.com

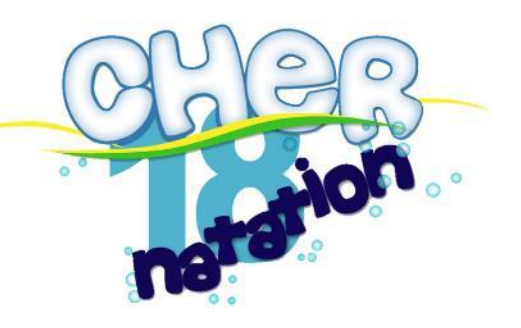

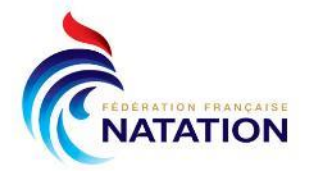

# **Table des matières**

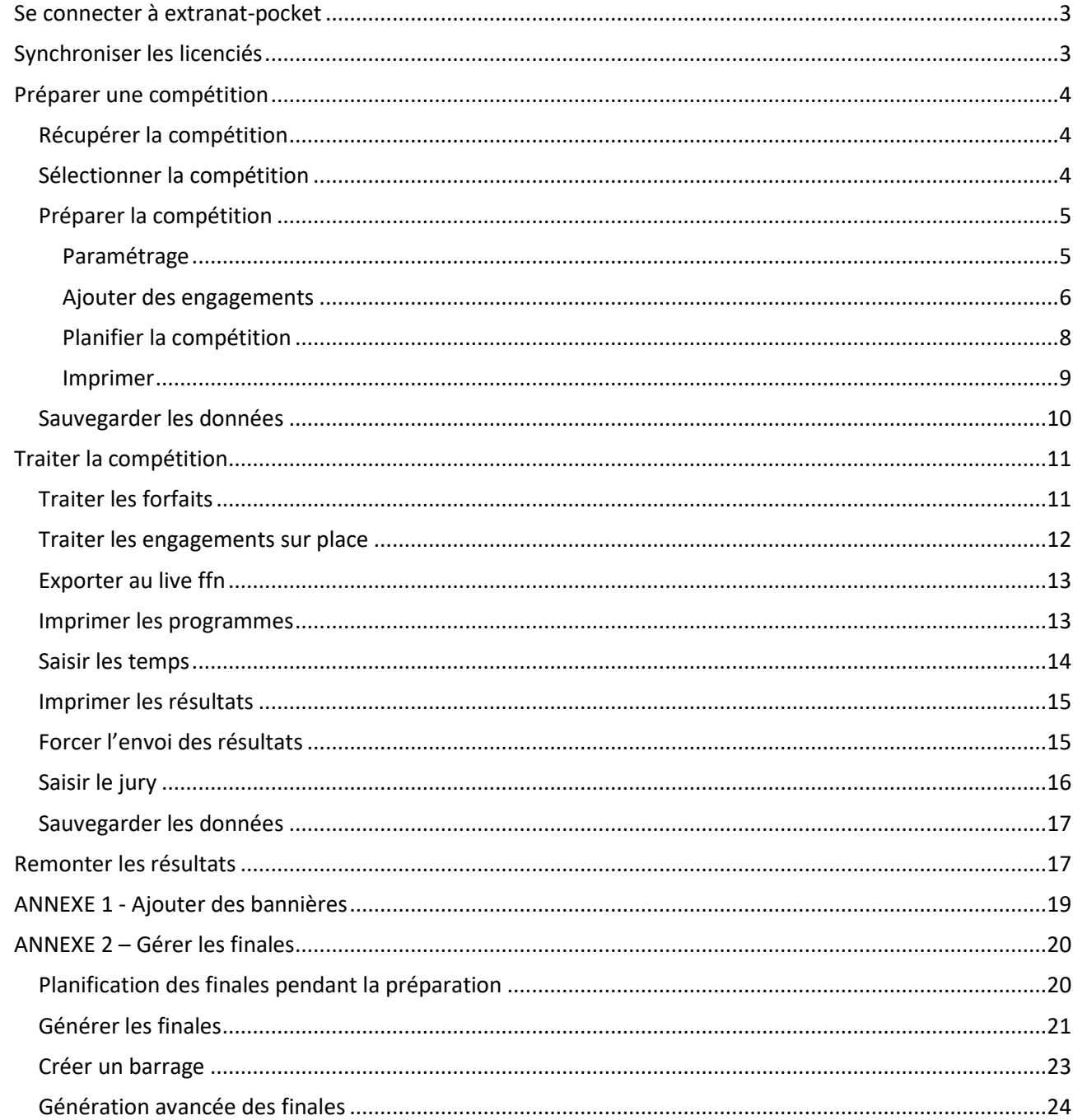

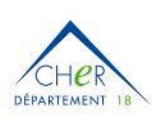

FNMNS

Centre-Val de Loire

Ce guide introduit les différentes étapes de la préparation « habituelle » de nos compétitions départementales CD18 mais ne se veut pas exhaustif ni parfait ©.

Reconnue d'utilité publique n°2690 du 20 mai 1968

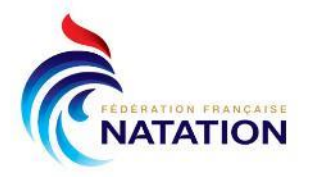

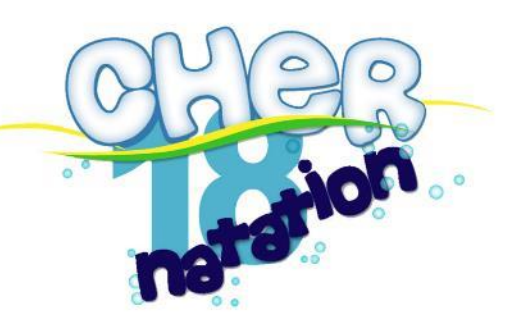

# <span id="page-2-0"></span>**Se connecter à extranat-pocket**

Pour la gestion de nos compétitions départementales, la connexion à Extranat-pocket est réalisée sur le PC Comité avec le compte comité.

Néanmoins, n'importe quel club ou comité peut, via la configuration de ses utilisateurs sur Extranat, donner des accès à un membre de son équipe.

# <span id="page-2-1"></span>**Synchroniser les licenciés**

On commence toujours par effectuer les mises à jour obligatoires, en particulier, synchroniser les licenciés pour être sûr d'avoir dans la base locale, l'intégralité des licenciés qui ont pu être engagés sur la compétition.

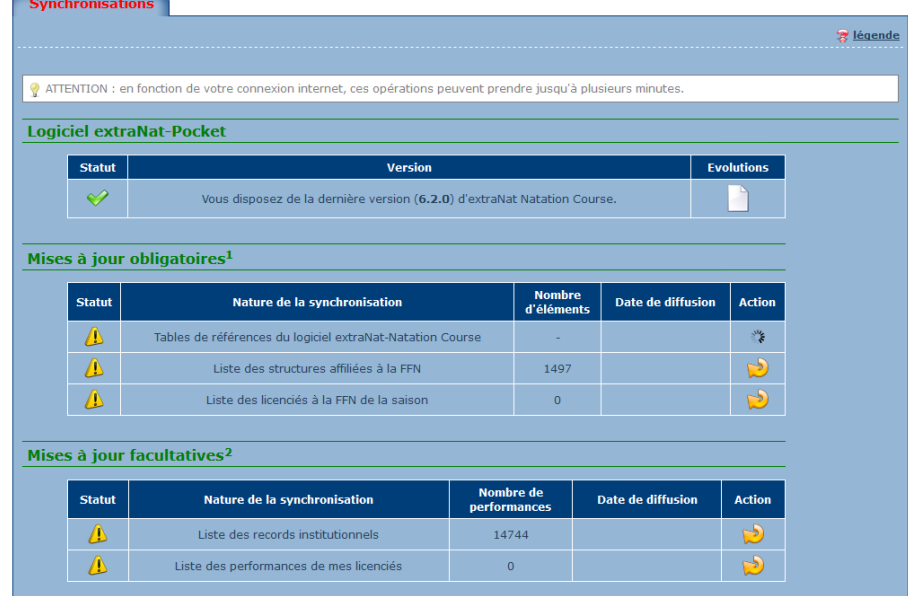

<span id="page-2-2"></span>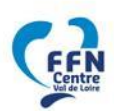

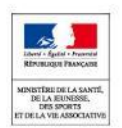

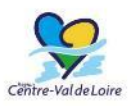

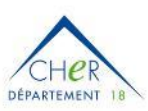

FNMNS

Reconnue d'utilité publique n°2690 du 20 mai 1968

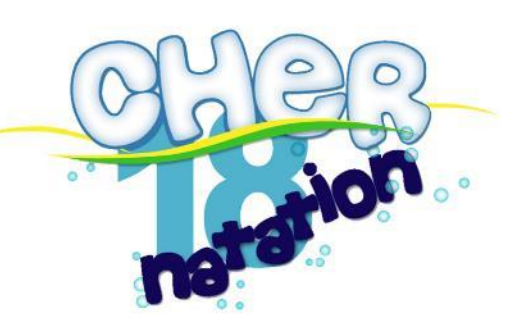

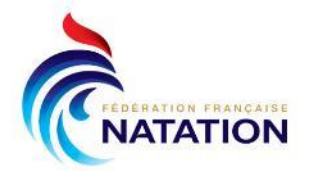

# **Préparer une compétition**

Allez dans Natation Course, **Gestion de vos compétitions**

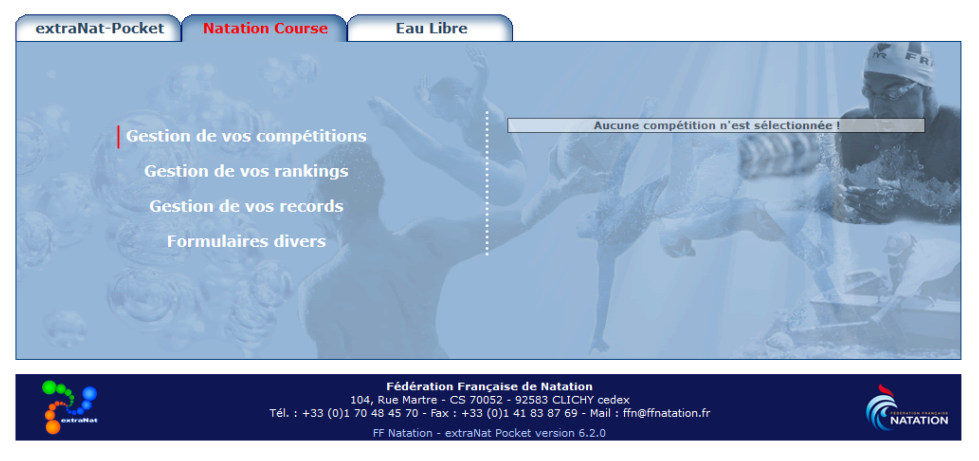

# <span id="page-3-0"></span>**Récupérer la compétition**

La compétition ayant été créée sur Extranat en ligne, et les clubs ayant fait leurs engagements dessus, il faut la récupérer.

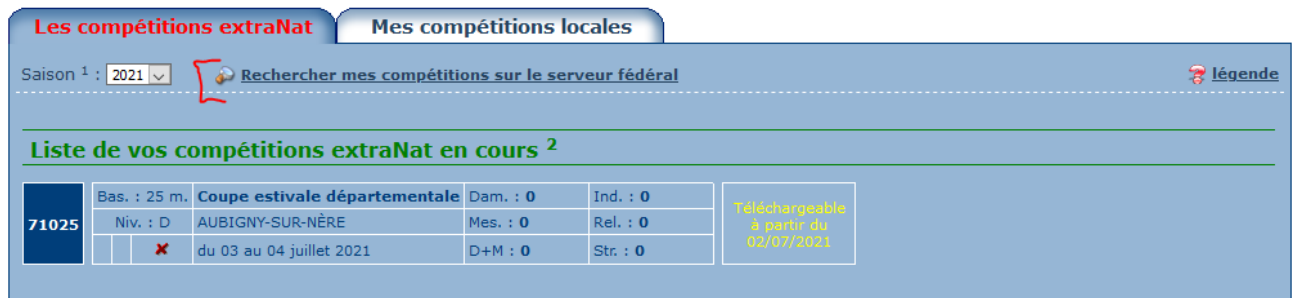

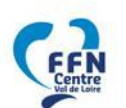

Dès que la période des engagements est terminée, une flèche bleue permet de télécharger la compétition (sa structure ainsi que les engagements).

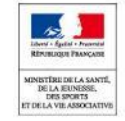

Liste de vos compétitions extraNat en cours<sup>2</sup> Bas.: 25 m. Coupe estivale départementale Dam.: 0 Ind.:  $\mathbf{0}$ □ Niv.: D AUBIGNY-SUR-NERE  $Rel.: 0$ Mes.:  $0$ 71025

Str.  $: 0$ 

# <span id="page-3-1"></span>**Sélectionner la compétition**

du 03 au 04 juillet 2021

Cliquer sur la Roue crantée pour que la compétition devienne active.

 $D+M:0$ 

<span id="page-3-2"></span>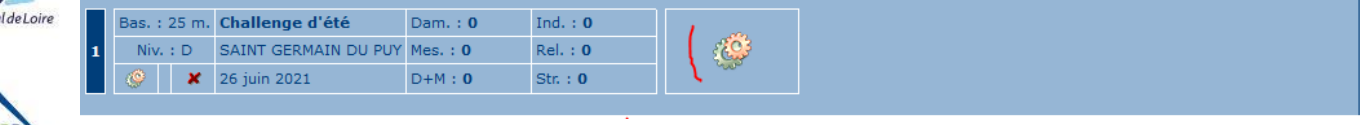

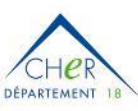

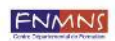

Reconnue d'utilité publique n°2690 du 20 mai 1968

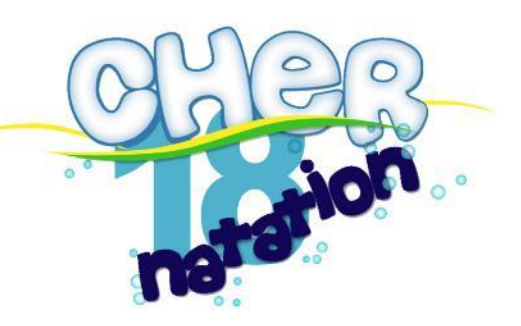

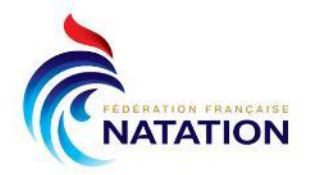

# **Préparer la compétition**

Préparer une compétition consiste à distribuer les engagements en séries et ajuster le planning de la compétition.

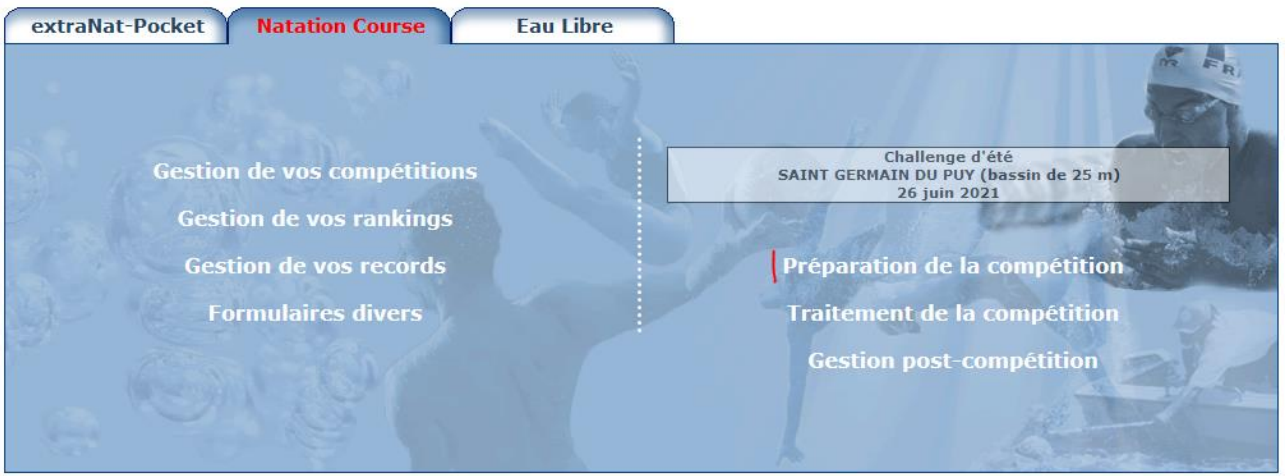

# <span id="page-4-0"></span>Paramétrage

### *Paramètres de planification*

- Choisir les intervalles de temps :
	- o Pour la majorité des compétitions, 00:45 entre chaque série est bien
	- o Pour les compétitions avenirs, cet intervalle peut être monté à 01:15 pour permettre d'avoir plus de temps pour les explications des fautes aux nageurs
- Indiquer s'il y a des séries à doubler : c'est à la réunion technique que cette décision doit être prise avec les éducateurs et le juge arbitre (en cas de doute, contactez le juge arbitre)

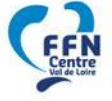

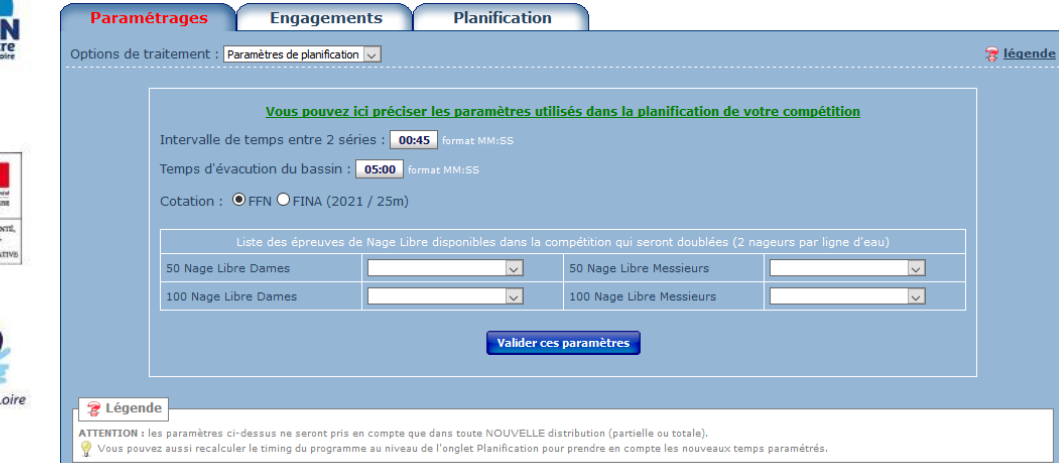

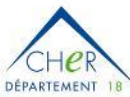

FNMNS

### *Distribution personnalisée*

Si pour des raisons d'organisation, les épreuves ne doivent pas êtes distribuées sur le même nombre de couloir que la piscine, il est possible de modifier pour certaines épreuves :

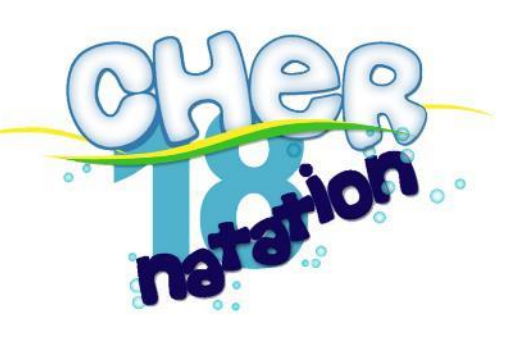

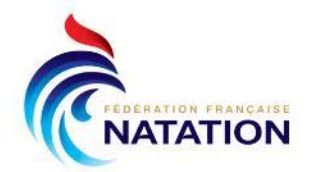

|                                                                                                    |                                                                  | Vous pouvez changer ici la configuration de la piscine |              |                                  |
|----------------------------------------------------------------------------------------------------|------------------------------------------------------------------|--------------------------------------------------------|--------------|----------------------------------|
| Nombre de couloirs de la piscine :                                                                                                    |                                                                  |                                                        | 5 couloirs 2 |                                  |
|                                                                                                    |                                                                  |                                                        |              |                                  |
| TIENTION : Si vous souhaitez distribuer sur moins de ligne que la configuration de la piscine parce que vous avez peu d'engagements, ou peu<br>d'officiel dans ce cas là vous NE DEVEZ PAS changer le nombre de couloirs de la piscine, vous devez agir sur les règles de distribution ci-dessous. Si par<br>contre vous avez changé de piscine dans ce cas vous pouvez modifier l'option ci-dessus. |                                                                  |                                                        |              |                                  |
|                                                                                                    | Vous pouvez ici préciser le nombre de couloirs de chaque épreuve |                                                        |              |                                  |
| Règle de distribution pour l'ensemble de la compétition :                                                                                                    |                                                                  |                                                        | D            |                                  |
| Règle de distribution pour l'ensemble des séries (y compris les séries lentes) :                                                                                                    |                                                                  |                                                        | D            |                                  |
|                                                                                                    |                                                                  |                                                        |              |                                  |
| 50 Nage Libre Dames (Séries)                                                                                                    | 4 couloirs 20                                                    | 50 Nage Libre Messieurs (Séries)                       |              | 4 couloirs $\rightarrow$ 0       |
| 100 Nage Libre Dames (Séries)                                                                                                    | 4 couloirs $20$                                                  | 100 Nage Libre Messieurs (Séries)                      |              | 4 couloirs<br>20                 |
| 50 Dos Dames (Séries)                                                                                                    | 4 couloirs 20                                                    | 50 Dos Messieurs (Séries)                              |              | 4 couloirs<br>D O                |
| 100 Dos Dames (Séries)                                                                                                    | 4 couloirs 20                                                    | 100 Dos Messieurs (Séries)                             |              | 4 couloirs 20                    |
| 50 Brasse Dames (Séries)                                                                                                    | 4 couloirs 20                                                    | 50 Brasse Messieurs (Séries)                           |              | 4 couloirs 3 0                   |
| 100 Brasse Dames (Séries)                                                                                                    | 4 couloirs $\rightarrow$ 0<br>4 couloirs 20                      | 100 Brasse Messieurs (Séries)                          |              | 4 couloirs<br>12 O<br>4 couloirs |
| 50 Papillon Dames (Séries)                                                                                                    | 4 couloirs 20                                                    | 50 Papillon Messieurs (Séries)                         |              | 120<br>4 couloirs 20             |
| 100 Papillon Dames (Séries)                                                                                                    |                                                                  | 100 Papillon Messieurs (Séries)                        |              |                                  |
|                                                                                                    |                                                                  |                                                        |              |                                  |
|                                                                                                    |                                                                  | Réinitialiser les paramètres                           |              |                                  |
|                                                                                                    |                                                                  |                                                        |              |                                  |

**Attention : dans ce cas, bien vérifier lors de la distribution que les couloirs utilisés sont corrects.**

# <span id="page-5-0"></span>Ajouter des engagements

Il est possible qu'un club contacte l'organisateur entre la clôture des engagements et l'heure de préparation des engagements. Il est alors possible de rajouter des engagements de manière locale, avant d'effectuer la distribution des engagements.

En cas de doute sur la recevabilité de ses engagements, contacter le comité ou le juge arbitre qui décidera.

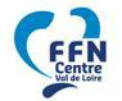

Remarque : lorsque les résultats seront remontés sur Extranat, ses engagements complémentaires seront identifiés et une facture pourra être soumise au club, avec éventuellement des engagements majorés.

### Pour cela, se rendre dans Engagements > Engagements & composition des relais.

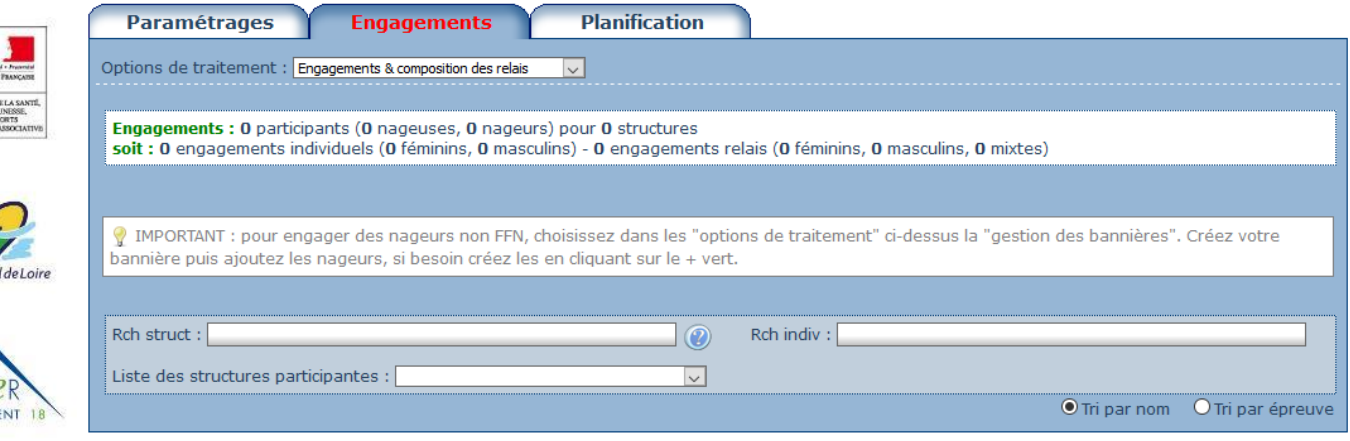

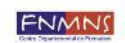

Rechercher ensuite la structure puis le nageur et cliquer sur (+) pour ajouter des épreuves.

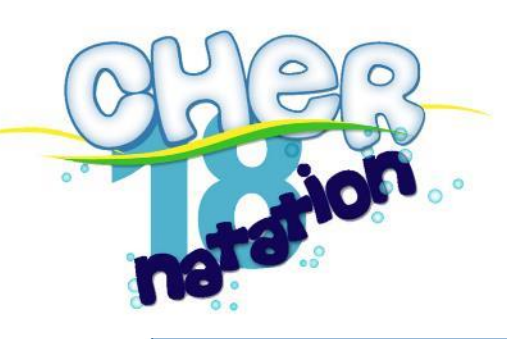

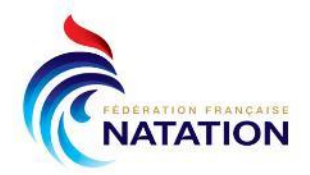

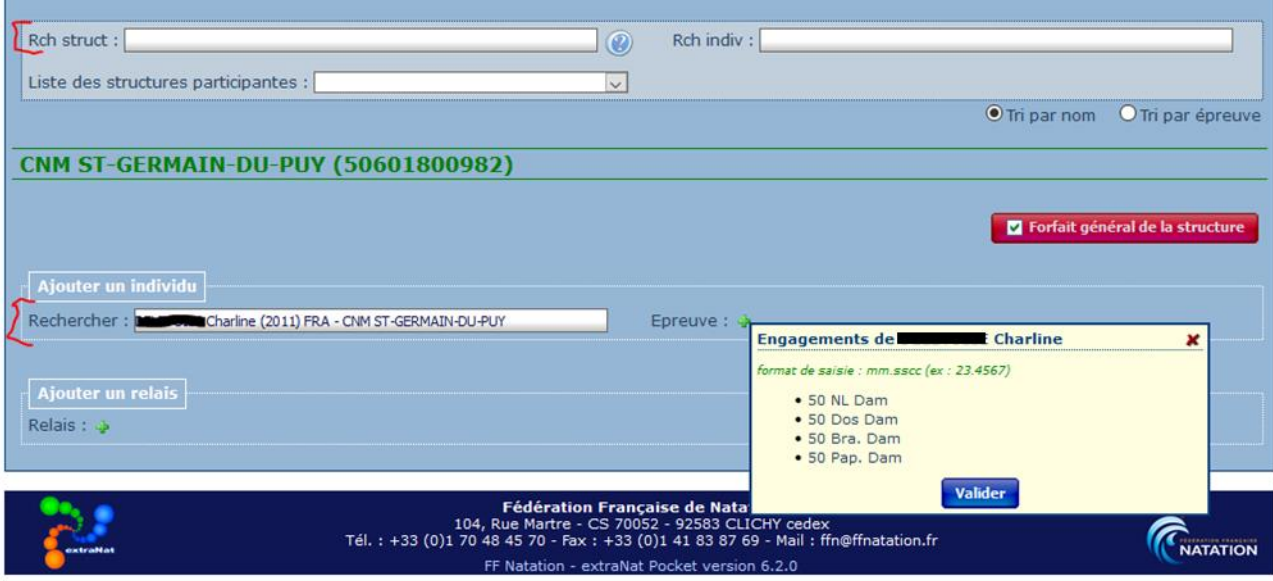

En cliquant sur chaque épreuve, on peut préciser des temps d'engagements :

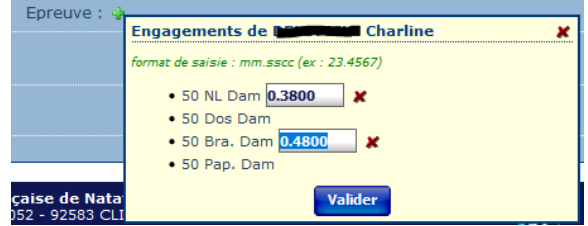

De même, un club peut prévenir d'un forfait d'un nageur avant la préparation, il peut alors être directement être supprimé (c'est rare, en général l'entraineur prévient sur place en arrivant).

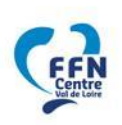

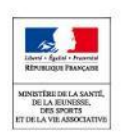

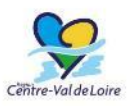

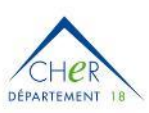

FNMNS

Reconnue d'utilité publique n°2690 du 20 mai 1968

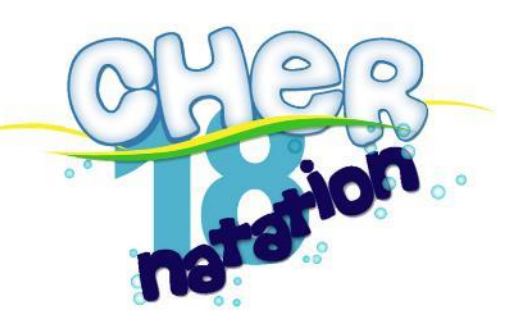

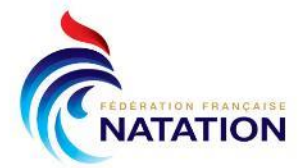

# <span id="page-7-0"></span>Planifier la compétition

### *Distribuer les engagements*

Distribuer les engagements va générer les séries.

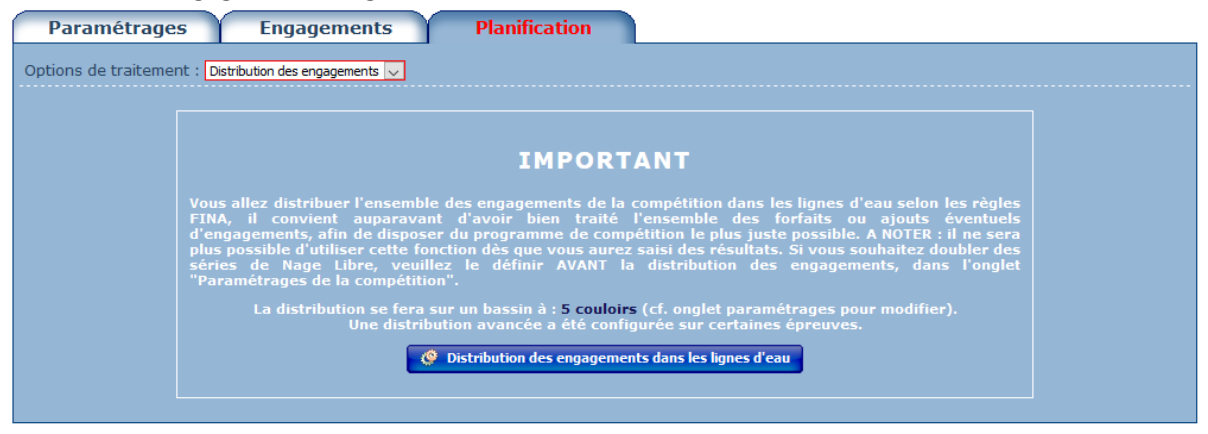

Cette action va générer une première version du programme.

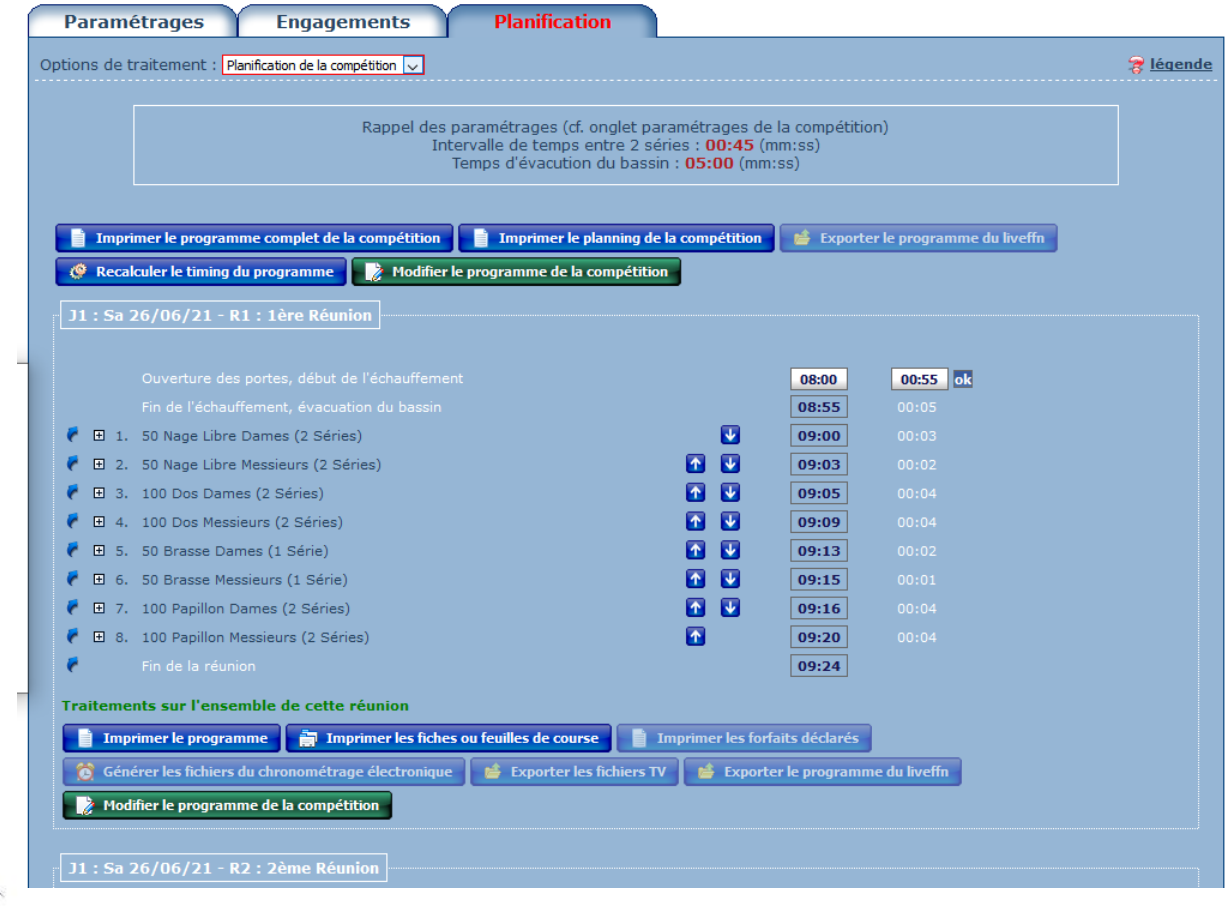

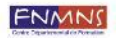

 $\Box \exists e$ DÉPARTEMENT 1

-Val de Loire

Reconnue d'utilité publique n°2690 du 20 mai 1968

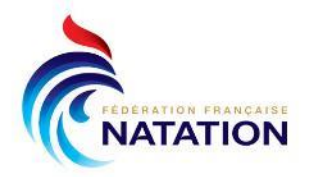

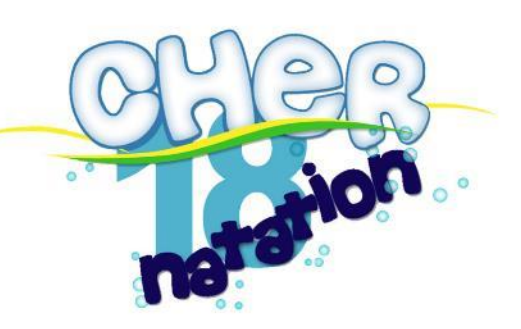

### *Ajouter des évènements dans le programme*

Il est nécessaire de modifier le programme généré automatiquement, dans l'objectif d'avoir le programme le plus précis possible en terme de timing pour :

- Ajouter les cérémonies protocolaires (timing à adapter en fonction du nombre d'épreuves et de catégories à récompenser)
- Intercaler des épreuves d'une autre compétition se déroulant en parallèle (étape TC et Avenirs par ex) => A faire sur les deux compétitions

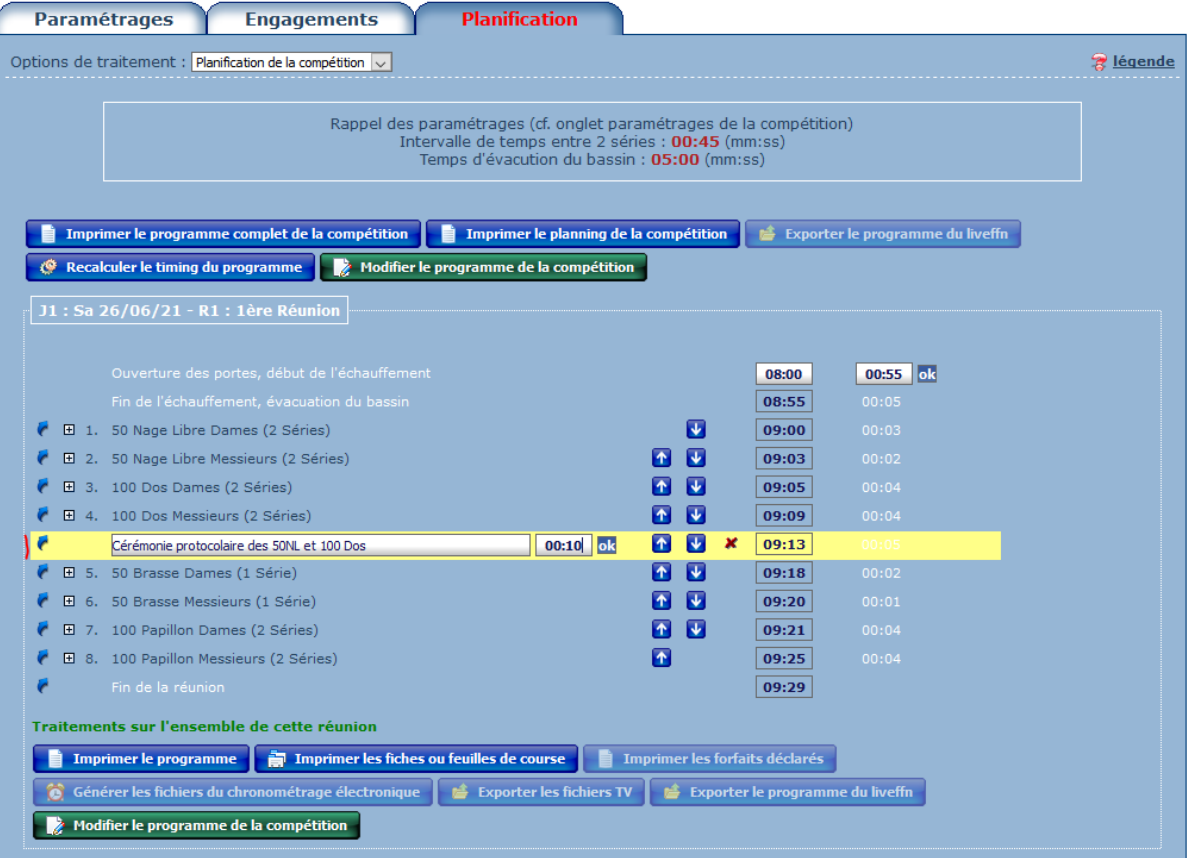

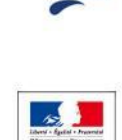

# <span id="page-8-0"></span>Imprimer

### *Imprimer le programme*

Lors de la préparation, on imprime au minimum 1 programme pour chaque club.

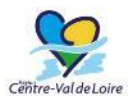

L'organisateur peut s'il le souhaite imprimer dès la préparation tous les programmes (pour le JA, starter, Secrétariat, Chambre d'appel et 1 par ligne d'eau). Par contre, il faudra reporter dessus tout forfait ou ajout de nageur ; c'est pourquoi on peut conseiller d'imprimer ces programmes qu'à l'issue des forfaits pour chaque réunion.

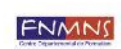

 $\mathbb{H}$ p DÉPARTEMENT

Pour limiter la consommation de papier, on imprime toujours 2 pages par feuille + recto/verso bord court.

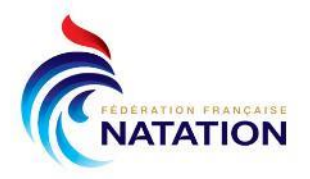

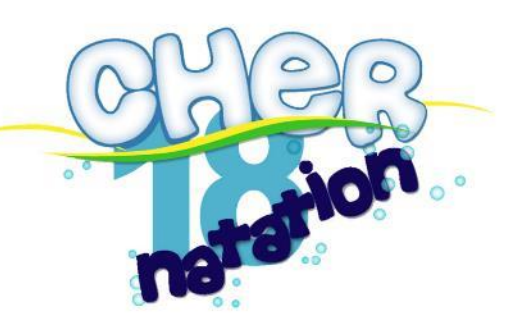

### *Imprimer les fiches de course*

Imprimer, pour chaque réunion, les fiches de course avec Papier préimprimé Attention, s'il y a des 1500 à prendre le papier pré-imprimé qui va bien. Découper au massicot et trier par épreuve / par série.

### *Exporter vers le live*

Une fois le programme bien calé, il faut l'exporter vers le liveffn à l'aide du bouton dédié : « Exporter le programme du liveffn ».

### <span id="page-9-0"></span>**Sauvegarder les données**

Il est souhaitable, une fois la compétition préparée d'effectuer une sauvegarde d'extranat pocket afin de pouvoir restaurer en cas de soucis.

Retourner sur le menu principal puis Sauvegarde/Restauration

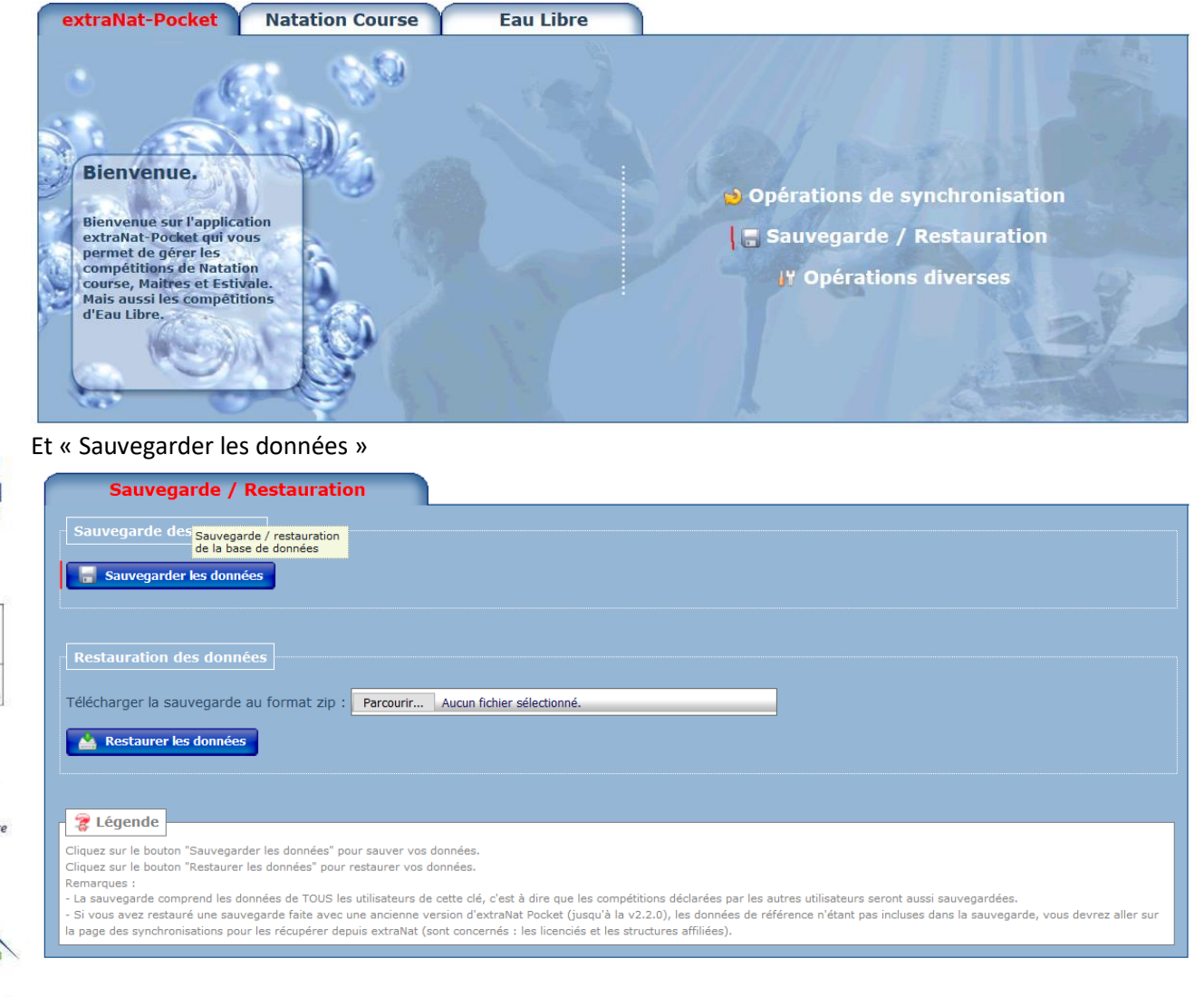

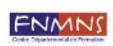

 $\lnot \vdash \rho$ DÉPARTEMENT 1

> En cas de restauration nécessaire, cela se passe au même endroit : attention cela supprime tout ce qui a été fait depuis la sauvegarde restaurée.

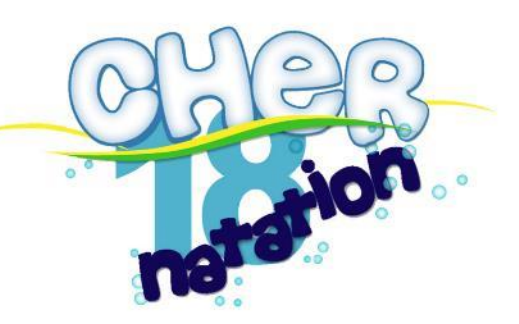

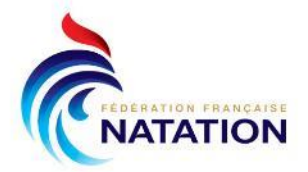

# <span id="page-10-0"></span>**Traiter la compétition**

Le jour J, la compétition se gère dans **« Traitement de la compétition ».**

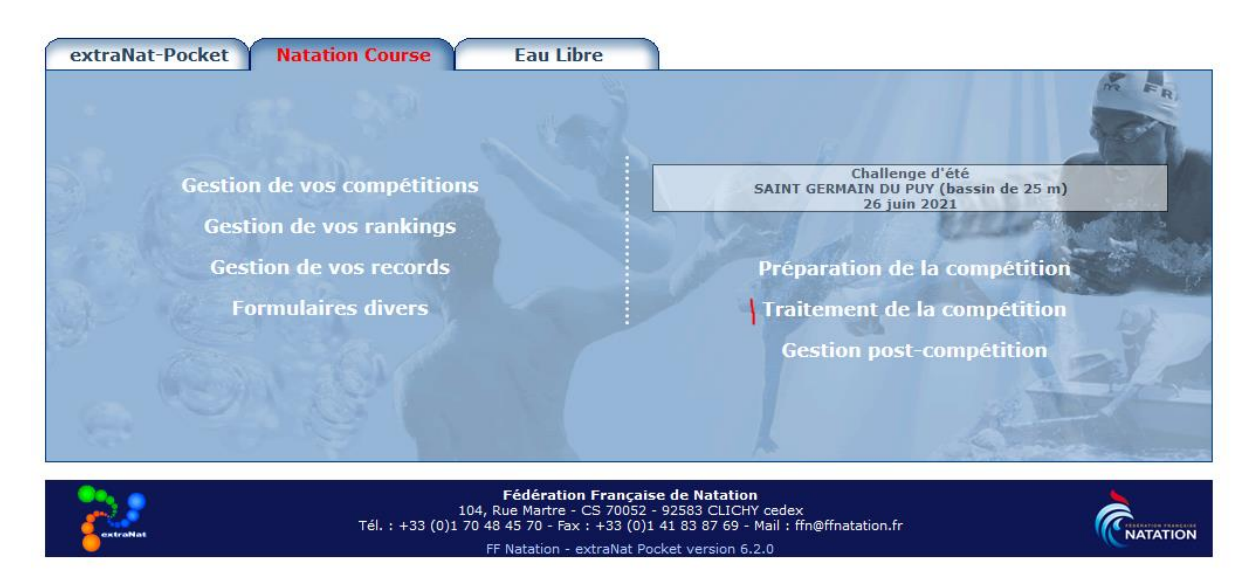

# <span id="page-10-1"></span>**Traiter les forfaits**

Les entraineurs peuvent annoncer des forfaits à l'aide d'un formulaire :

- Soit un forfait global du nageur sur la compétition
- Soit un forfait sur une épreuve particulière

Rendez-vous alors dans « Détail des engagements ».

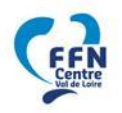

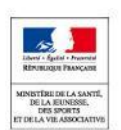

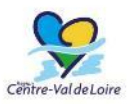

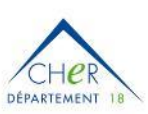

FNMNS

Reconnue d'utilité publique n°2690 du 20 mai 1968

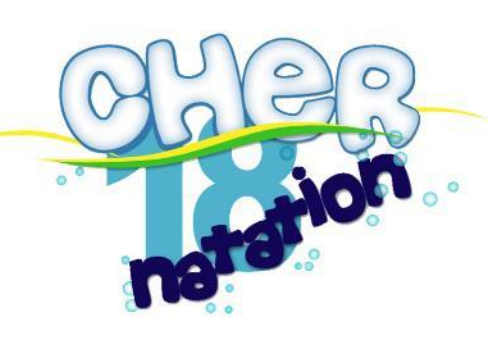

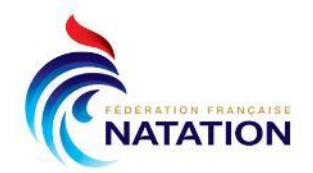

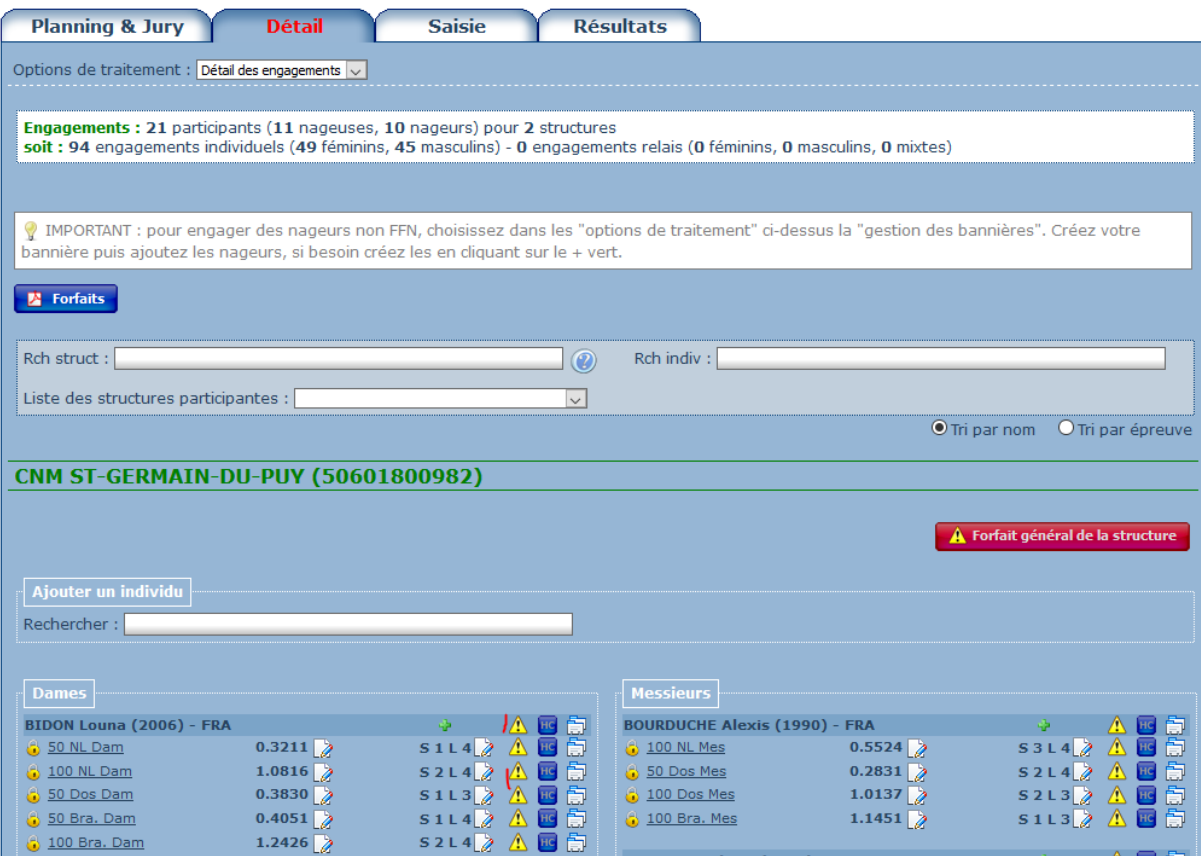

Sur le point d'exclamation, en face du nageur, ou de l'épreuve, choisir DNS Forfait Déclaré.

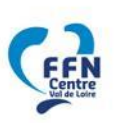

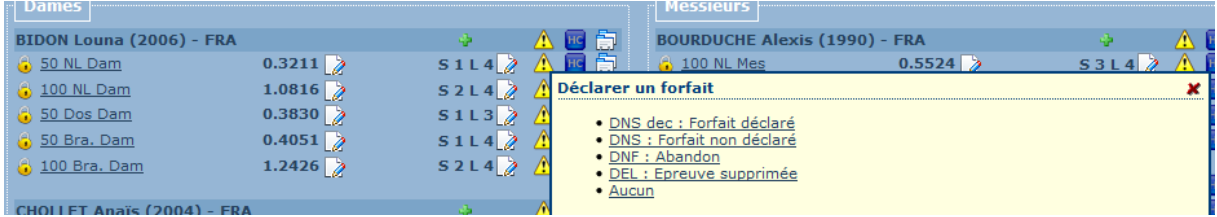

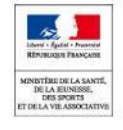

### <span id="page-11-0"></span>**Traiter les engagements sur place**

Extranat pocket permet de gérer des engagements sur place. C'est au gestionnaire de la compétition (le Comité) ou au Juge Arbitre d'accepter ou non les engagements sur place.

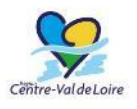

Il faut distinguer un oubli d'un nageur ou d'une épreuve à un non engagement de tout un club…

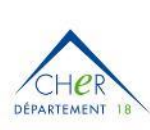

Il est en tout cas conseillé de se restreindre à des engagements sur place à la place d'un nageur forfait ou dans une série incomplète afin d'avoir à éviter de redistribuer les séries.

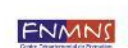

Pour ajouter un engagement sur place, se rendre dans Détail > Détail des engagements.

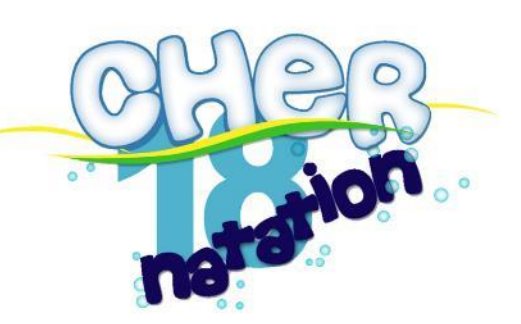

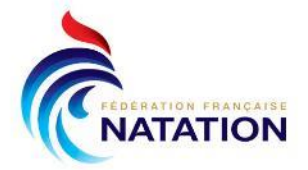

Pour un nageur déjà engagé, un plus permet de rajouter des épreuves :

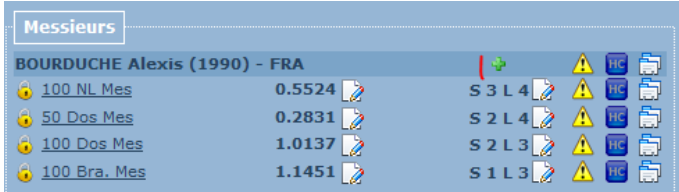

Extranat-pocket va alors proposer les séries ou une place est disponible (Option 1) :

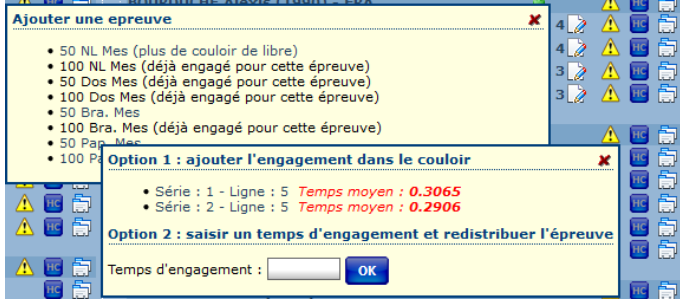

Il suffit alors de sélectionner la série souhaitée et le nageur sera alors automatiquement ajouté dans cette série.

Il faut alors :

- écrire à la main une fiche de course avec Nom/Prénom/Club + Epreuve + Série / Couloir et la mettre dans la bonne série avec les autres *– ou réimprimer les fiches de course de l'épreuve*

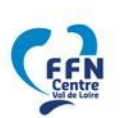

### <span id="page-12-0"></span>**Exporter au live ffn**

Dans le cas de l'utilisation du liveffn, pensez à réexporter vers le live le programme mis à jour après les éventuels forfaits ou ajouts : Planning & Jury : Export Liveffn.

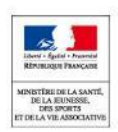

### <span id="page-12-1"></span>**Imprimer les programmes**

Une fois les forfaits terminés, il faut imprimer les programmes :

- 1 programme Juge Arbitre & 1 starter
	- 1 programme Secrétariat
- 1 programme Chambre d'Appel
- 1 programme par ligne d'eau

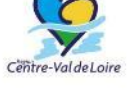

Le programme pour le Juge Arbitre doit contenir les horaires pour lui mettre de s'assurer de maintenir le

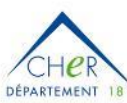

timing.

Pour limiter la consommation de papier, on imprime toujours 2 pages par feuille + recto/verso bord court.

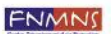

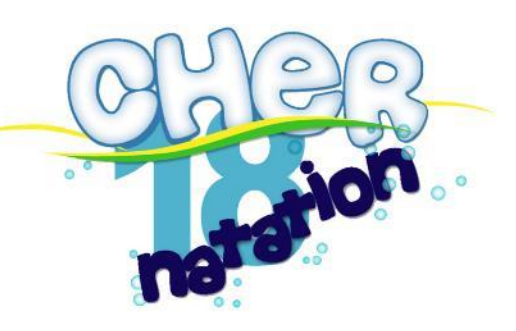

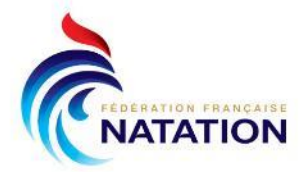

# <span id="page-13-0"></span>**Saisir les temps**

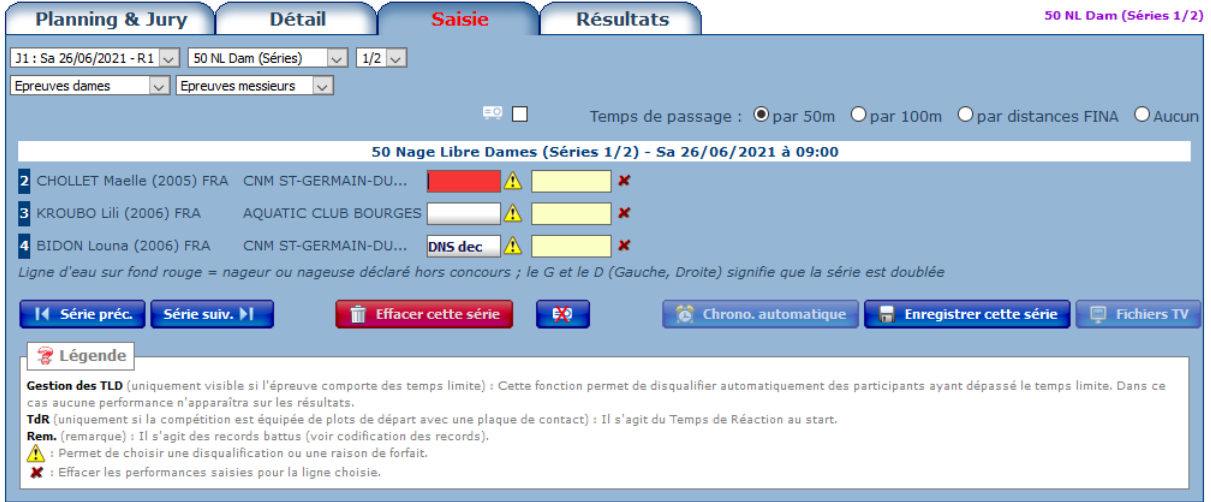

La saisie est toujours à jour sur la série en cours même s'il est possible de naviguer d'une série à une autre ou d'une épreuve à une autre.

Les temps sont à saisir au format MM.SSCC : par exemple :

- 1.0145 pour 1 min 01 sec et 45 centièmes
- 0.3467 pour 34 sec et 67 centièmes

On saisit les temps finaux ainsi que tous les temps intermédiaires.

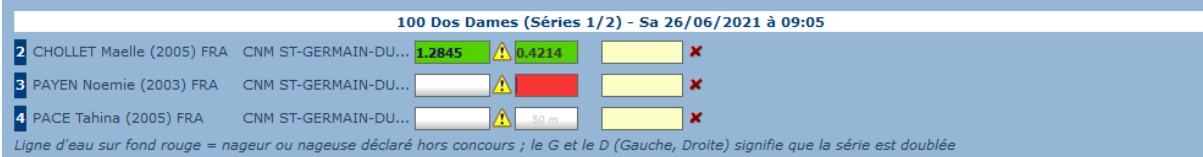

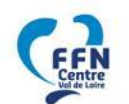

Il est aussi possible de saisir, en cliquant sur le point d'exclamation :

- Une disqualification
- Un forfait (non déclaré)
- Un abandon

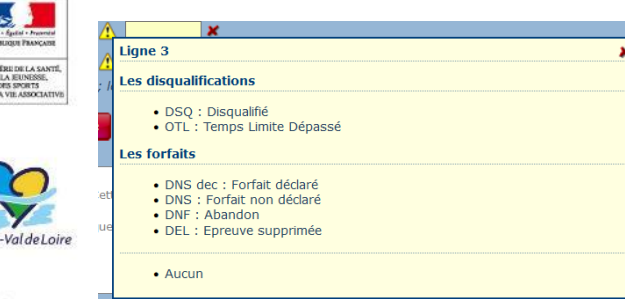

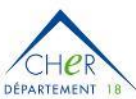

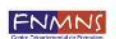

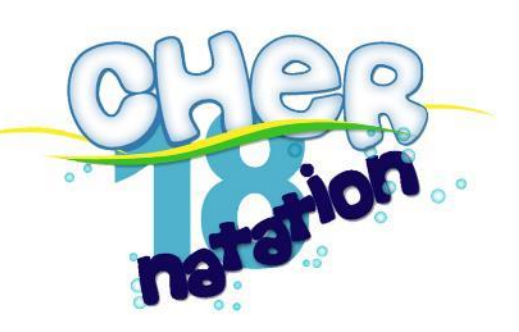

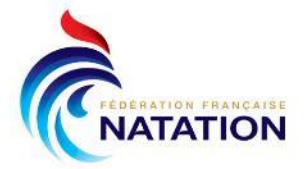

# <span id="page-14-0"></span>**Imprimer les résultats**

Les résultats s'impriment via le menu Résultats.

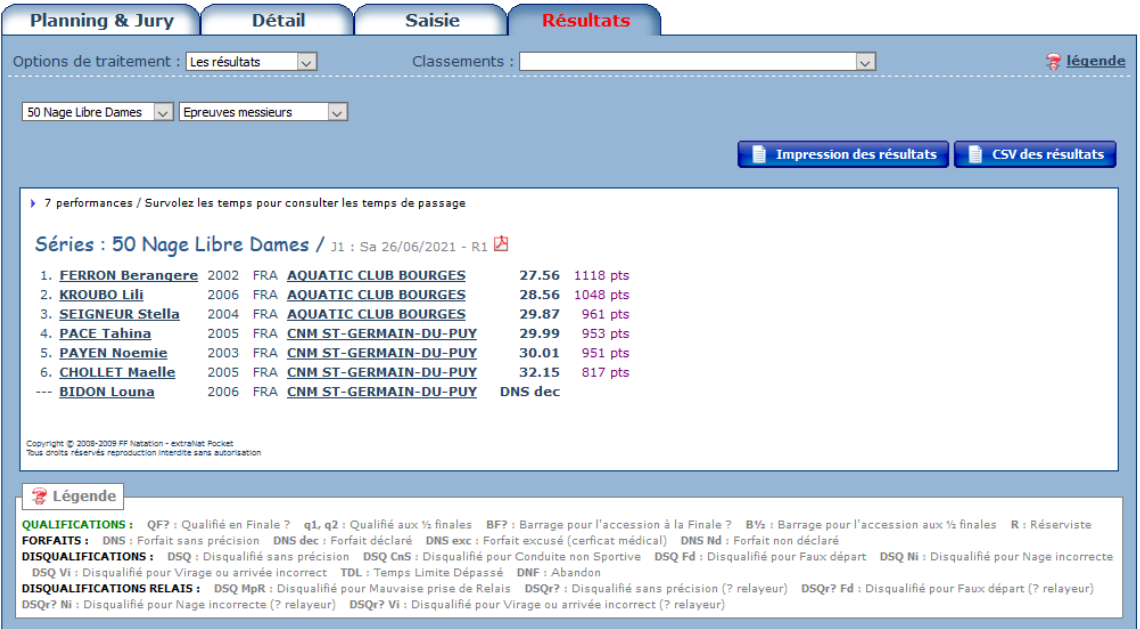

Il est possible, d'imprimer les résultats soit en « toutes catégories », soit par catégories : à choisir en fonction des récompenses qui sont distribuées.

Les résultats sont enregistrés après chaque course dans un dossier pour la compétition. Cela permet d'avoir une sauvegarde complémentaire.

# <span id="page-14-1"></span>**Forcer l'envoi des résultats**

Il est possible de forcer l'envoi des résultats sur le live (si des fois les résultats d'une course n'apparaissent pas).

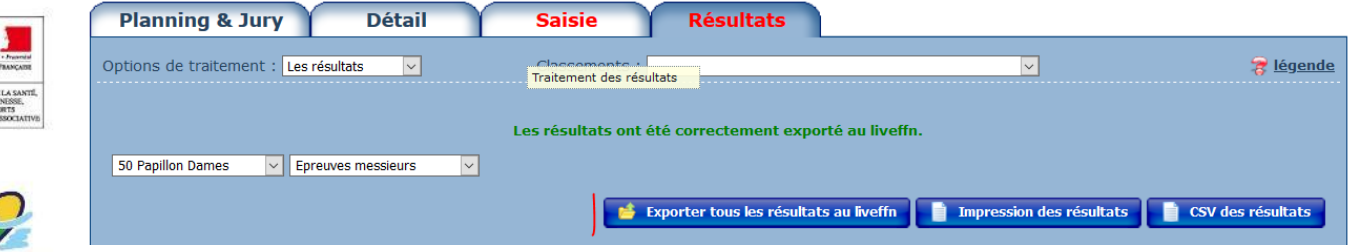

Dans Résultats : « Exporter tous les résultats au liveffn ».

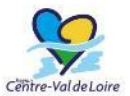

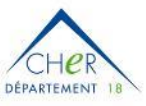

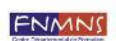

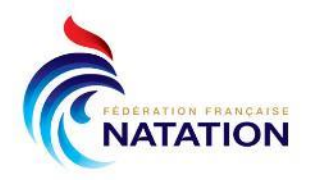

# <span id="page-15-0"></span>**Saisir le jury**

Pendant un moment de libre pendant la compétition, et normalement le plus tôt possible afin de s'assurer que chaque officiel est bien licencié (et bien officiel !), saisir le jury à partir de la feuille fournie par le Juge Arbitre

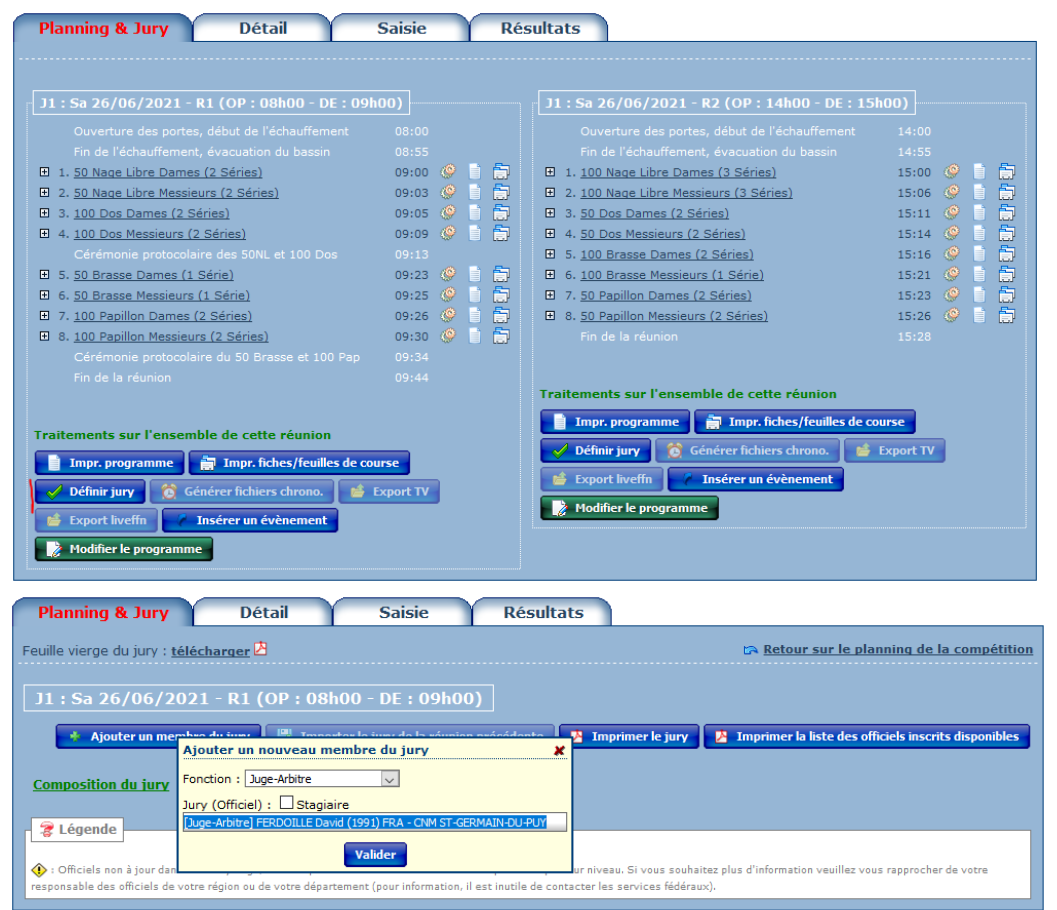

Sur la réunion suivante, il est possible de copier le jury de la réunion précédente pour gagner du temps.

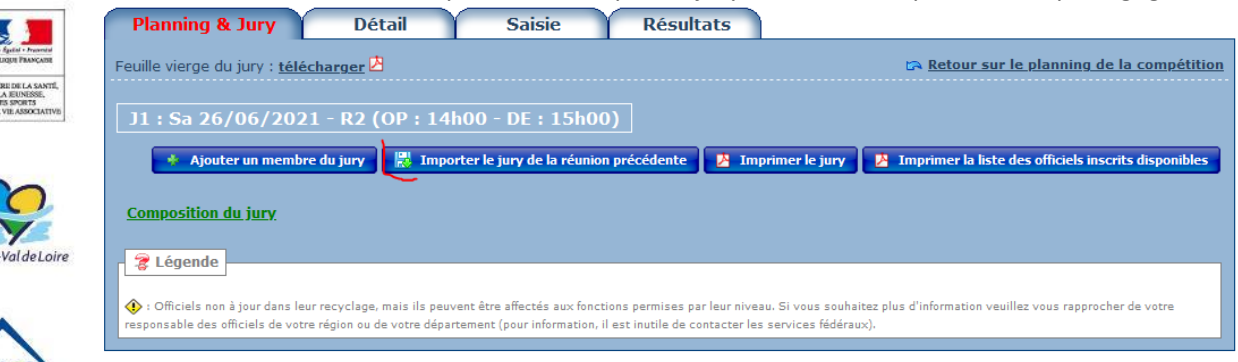

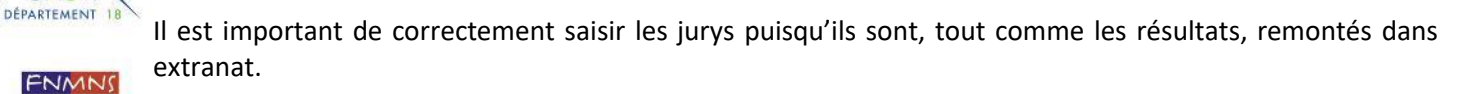

Reconnue d'utilité publique n°2690 du 20 mai 1968

 $CHC$ 

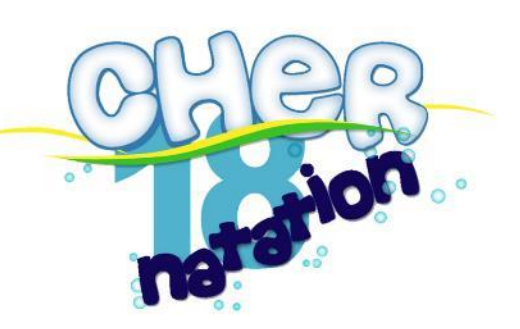

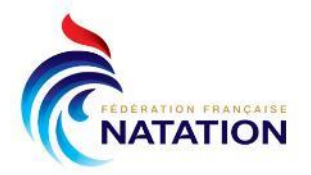

### <span id="page-16-0"></span>**Sauvegarder les données**

<span id="page-16-1"></span>A chaque fin de réunion, effectuer une sauvegarde des données d'extranat-pocket.

# **Remonter les résultats**

En fin de compétition, il faut se rendre dans « Gestion Post-Compétition » pour effectuer la remontée des résultats vers le serveur fédéral.

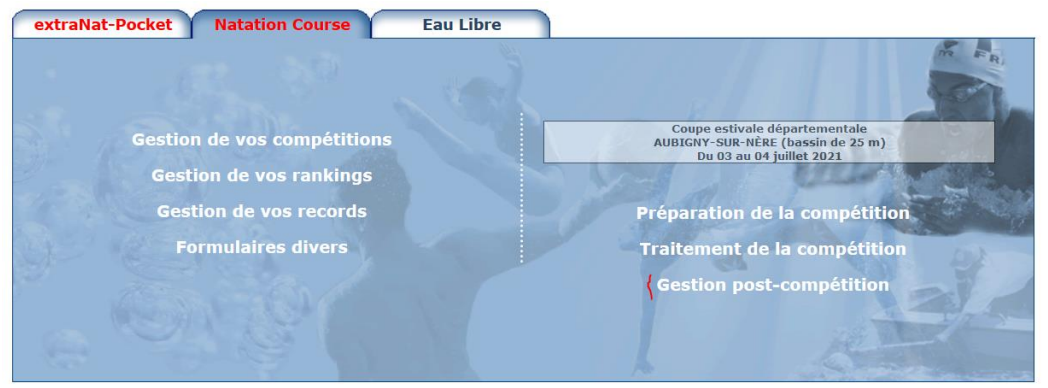

Faire un enregistrement sur le pc des résultats complets avec temps de passage est une bonne pratique en cas de crash d'extranat pocket avant l'intégration des résultats sur le serveur fédéral :

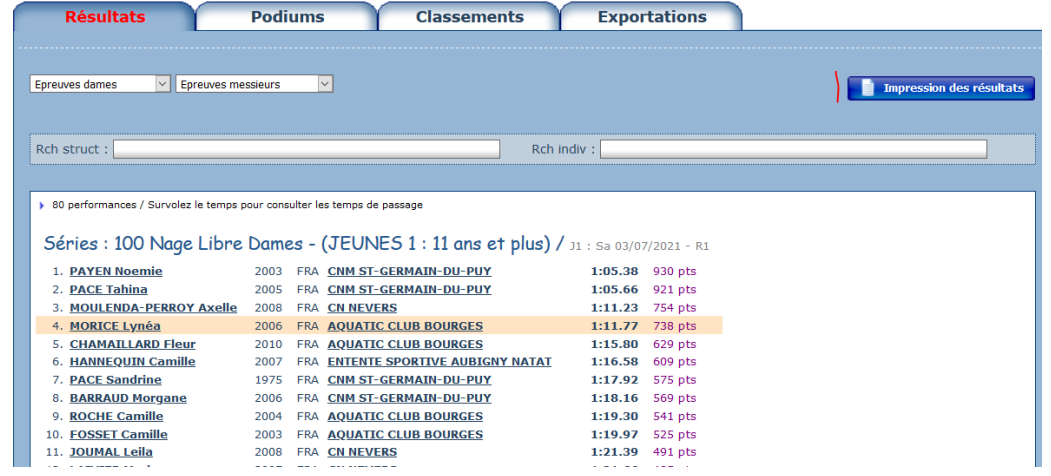

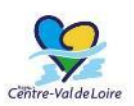

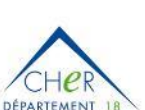

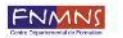

Reconnue d'utilité publique n°2690 du 20 mai 1968

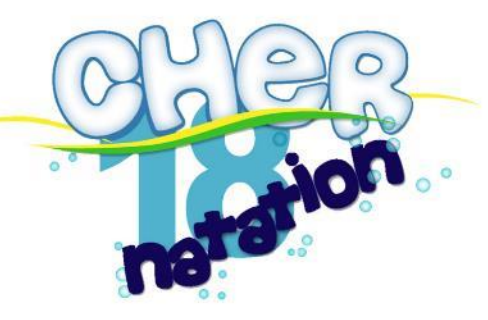

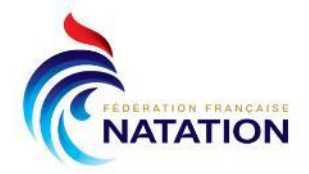

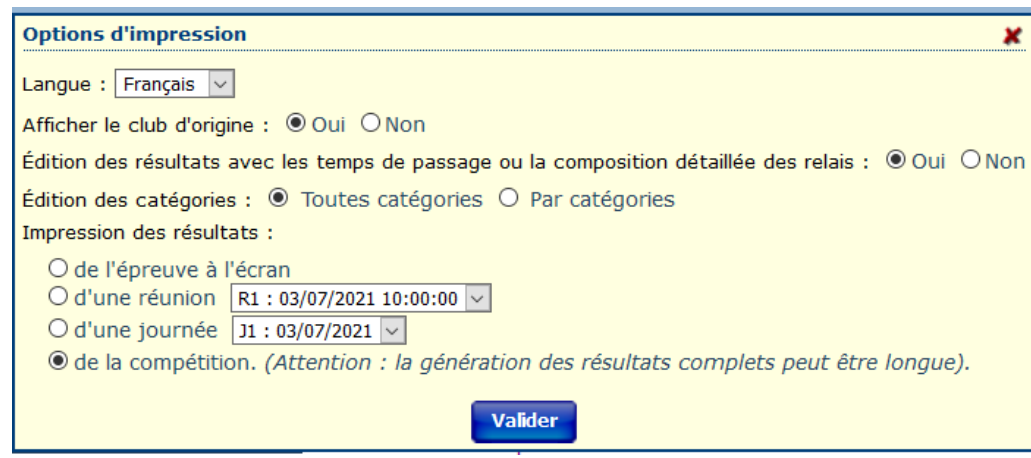

Enfin dans le menu Exportations, un bouton d'exporter les résultats vers le serveur fédéral.

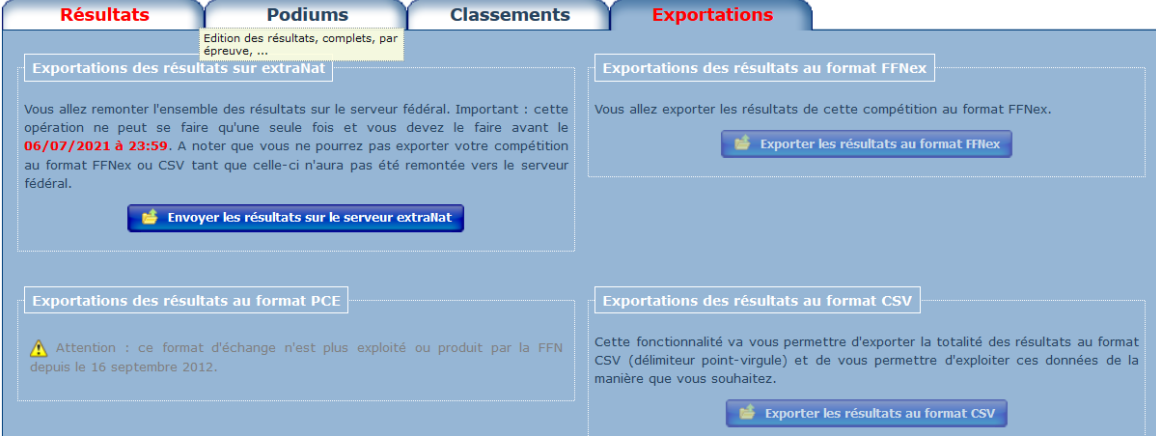

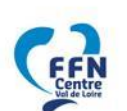

Une fois réussie, le message suivi apparait :

Exportations des résultats sur extraNat

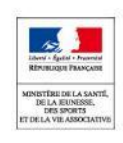

Les résultats de votre compétition sont bien présents sur le serveur fédéral (ils peuvent être en cours d'intégration donc non visibles sur le site internet). Si toutefois, vous avez constaté des erreurs sur les résultats, veuillez effectuer vos corrections directement sur extraNat-Pocket puis contactez le service informatique de la FFN (reclamation.natation@ffnatation.fr) pour pouvoir vous permettre de remonter une nouvelle fois cette compétition sur le serveur.

Envoyer les résultats sur le serveur extraNat

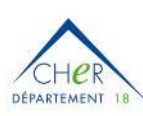

Val de Loire

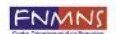

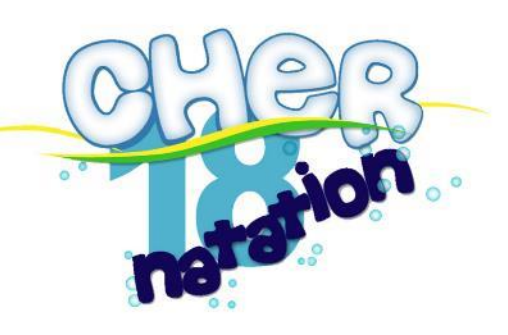

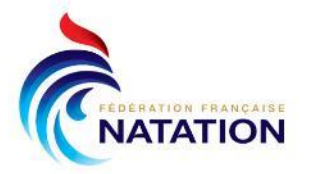

# <span id="page-18-0"></span>**ANNEXE 1 - Ajouter des bannières**

Extranat-pocket permet d'ajouter des bannières, ce qui peut être utile par exemple quand plusieurs clubs se regroupent pour faire des relais ou une sélection.

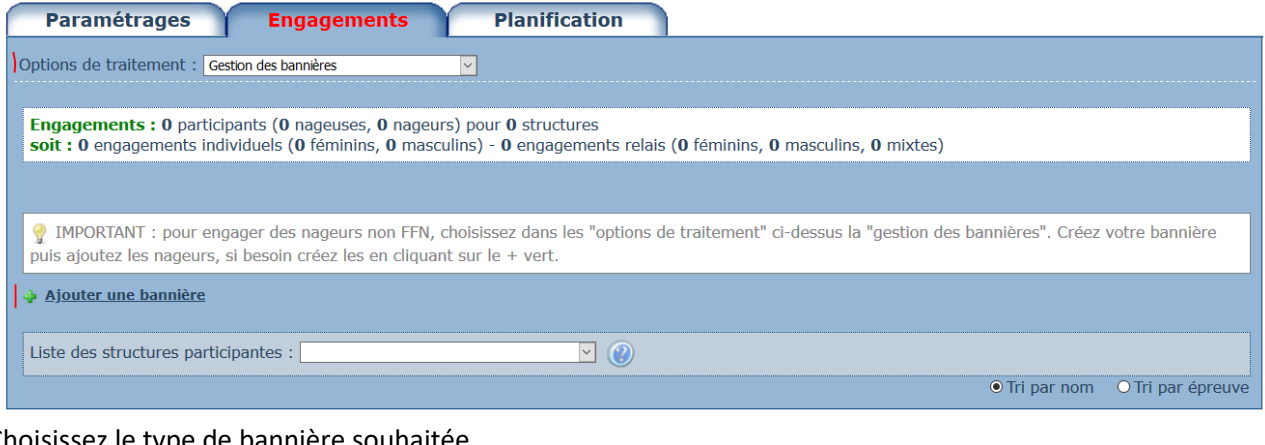

### Choisissez le type de bannière souhaitée

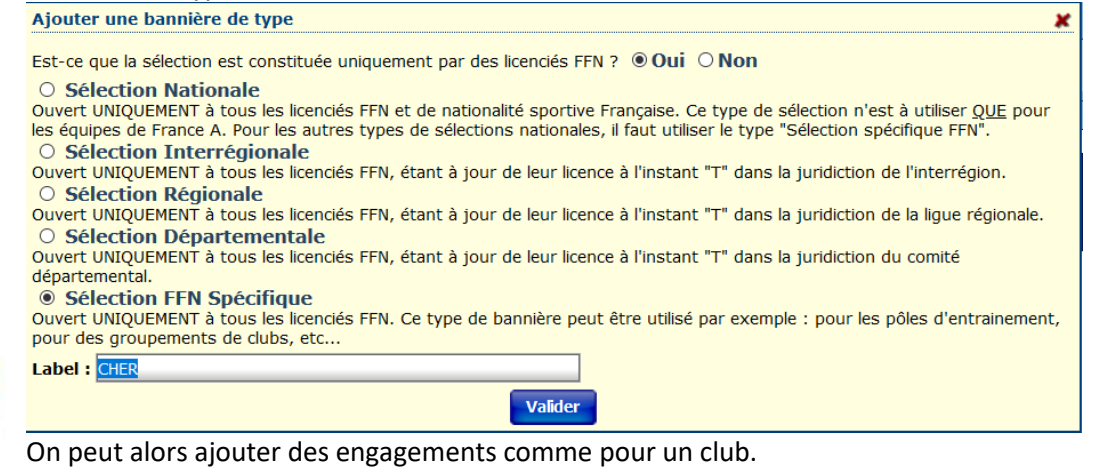

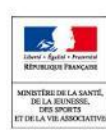

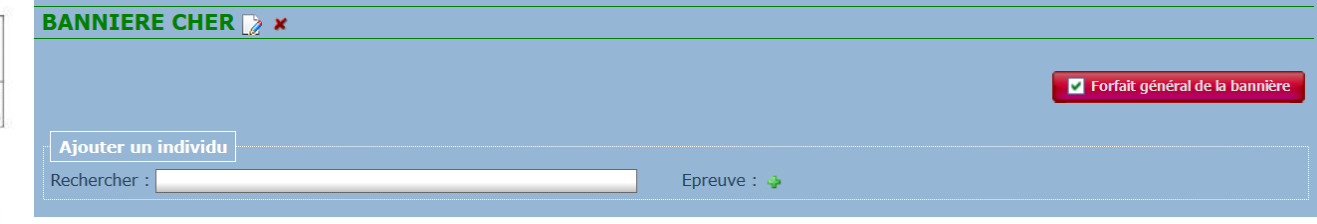

Centre-Val de Loire

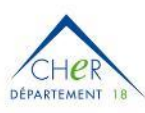

FNMNS

Reconnue d'utilité publique n°2690 du 20 mai 1968

Comité du Cher de Natation, Maison Départementale des Sports 1, Rue Gaston Berger 18000 BOURGES Portable : 06.66.48 60 52. Courriel : comite@ffncher.com Site : www. ffncher.com

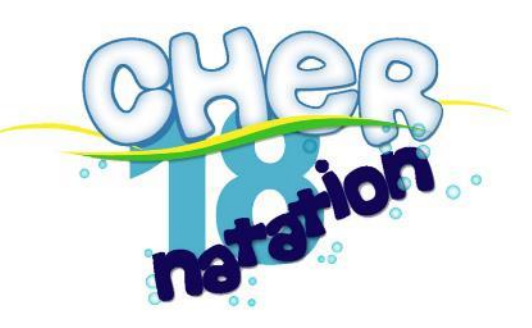

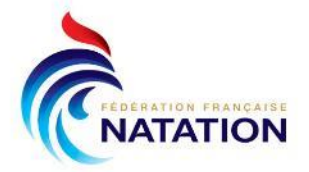

# <span id="page-19-0"></span>**ANNEXE 2 – Gérer les finales**

# <span id="page-19-1"></span>**Planification des finales pendant la préparation**

Sur Extranat 3.0 (en ligne), toutes les finales possibles seront toujours programmées. Néanmoins, le règlement de la compétition peut imposer un règlement complémentaire pour qu'une finale puisse avoir lieu : par exemple, plus de X nageurs pour que la finale B soit organisée.

Dans ce cas, lors de la préparation de la compétition, le programme peut être ajusté dans la Planification de la Compétition et « Modifier le programme de la compétition ».

Il est alors possible de supprimer des finales et d'en ajouter de nouvelles Toutes Catégorie ou par Catégorie suivant celles définies dans la configuration de compétition.

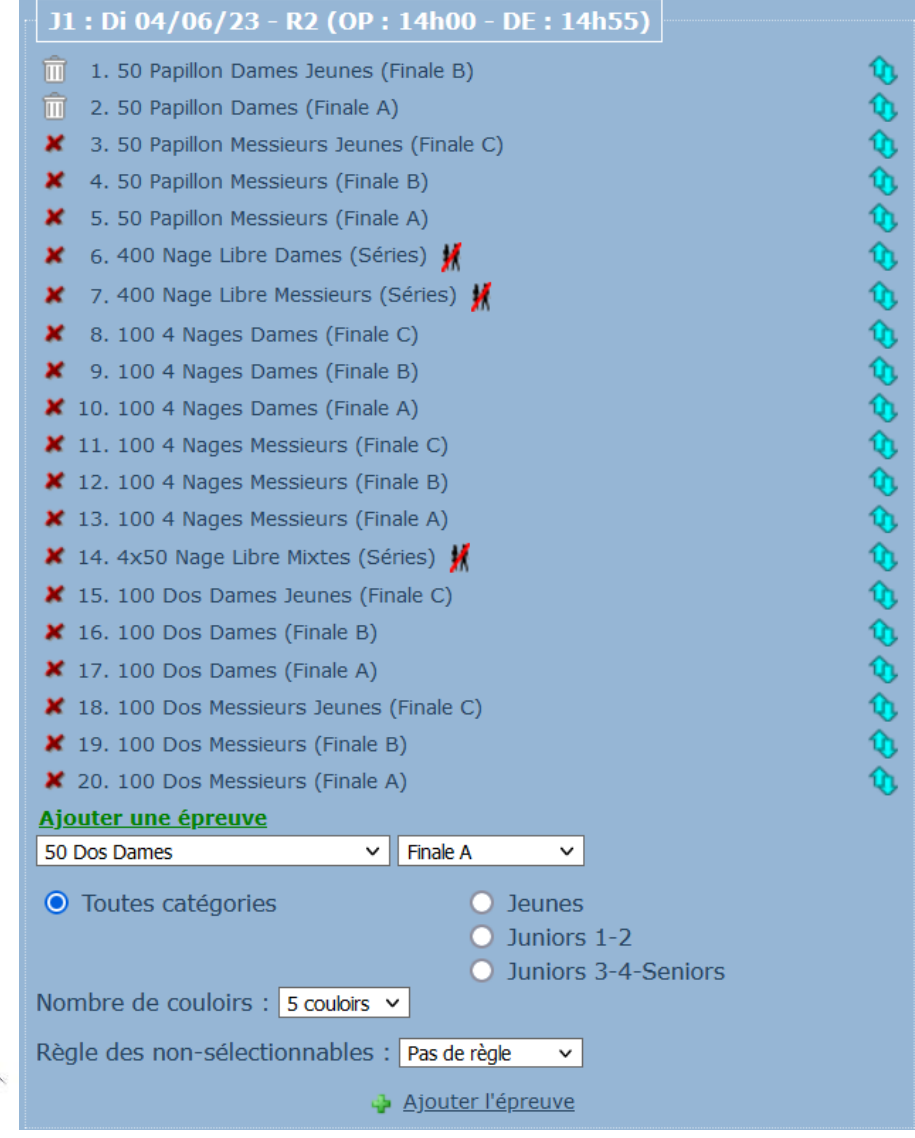

**FNMNS** 

**DÉPARTEMENT** 

Reconnue d'utilité publique n°2690 du 20 mai 1968

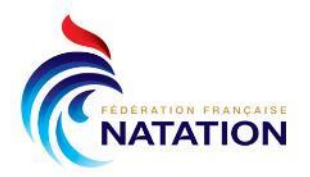

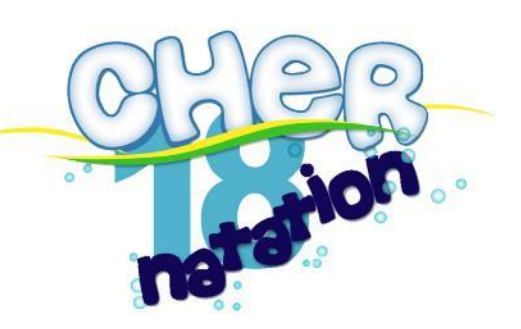

# <span id="page-20-0"></span>**Générer les finales**

Sur l'impression des résultats, les qualifiés sur les différentes finales sont affichées.

(!) il faut bien vérifier que le règlement de la compétition et la programmation dans extranat sont cohérentes avant d'annoncer les finalistes : si cela ne concorde pas, il sera nécessaire de passer en finales avancées.

Séries: 50 Papillon Dames / J1: Di 04/06/2023 - R1 内

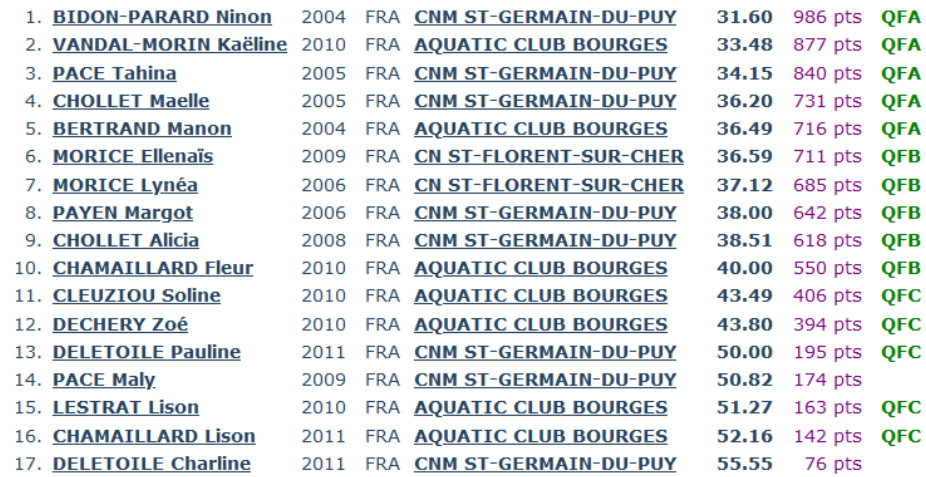

Dans le Traitement de la compétition, un onglet « Finales » permet de générer les finales.

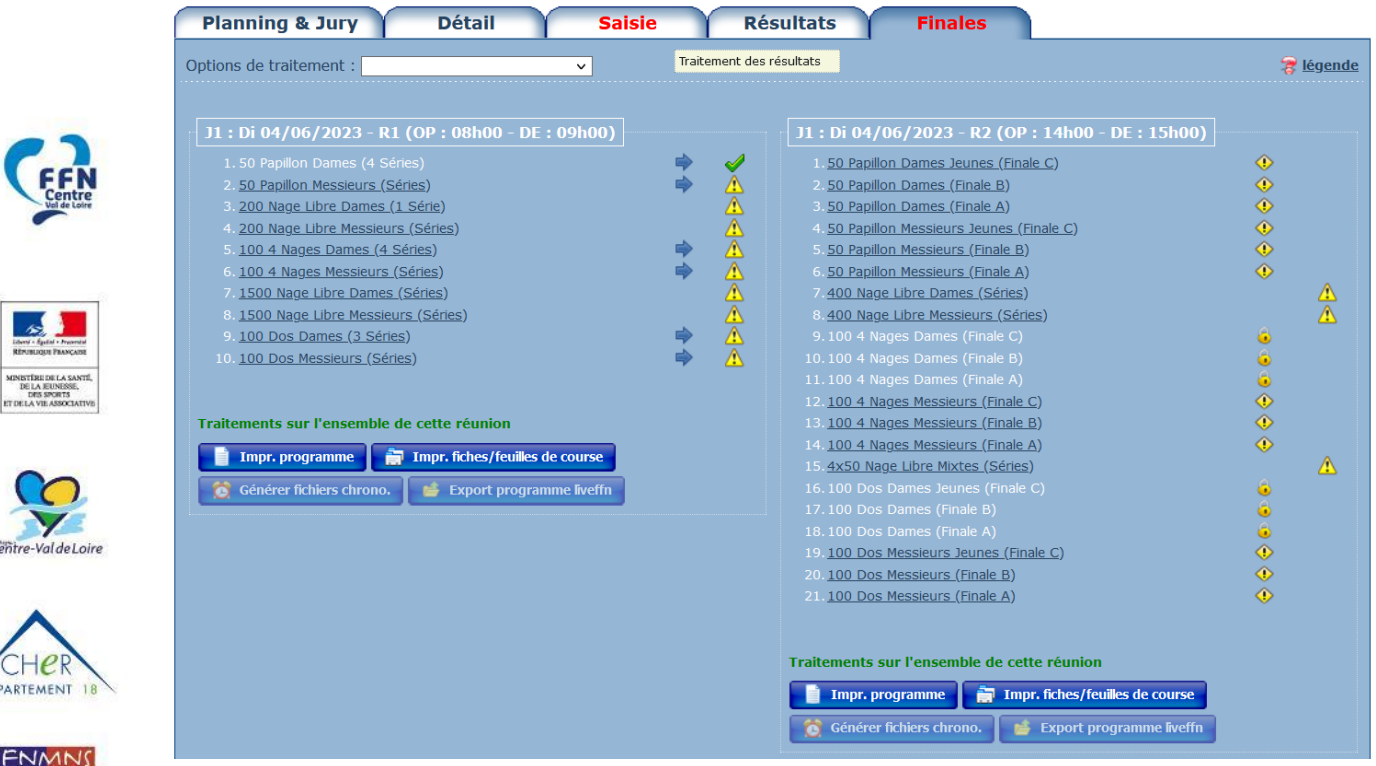

Reconnue d'utilité publique n°2690 du 20 mai 1968

DÉPARTEM

FNN

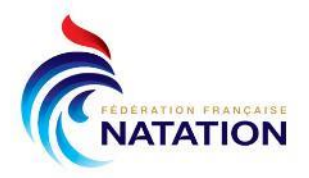

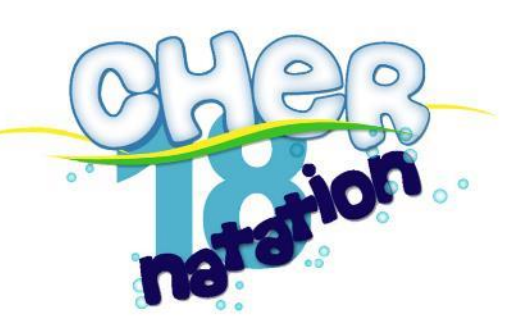

Cliquer sur la finale à générer :

La fenêtre reprend les résultats et les qualifiés dans les différentes finales.

Un nageur forfait en final est déclaré est le décochant, les finalistes sont alors automatiquement recalculés.

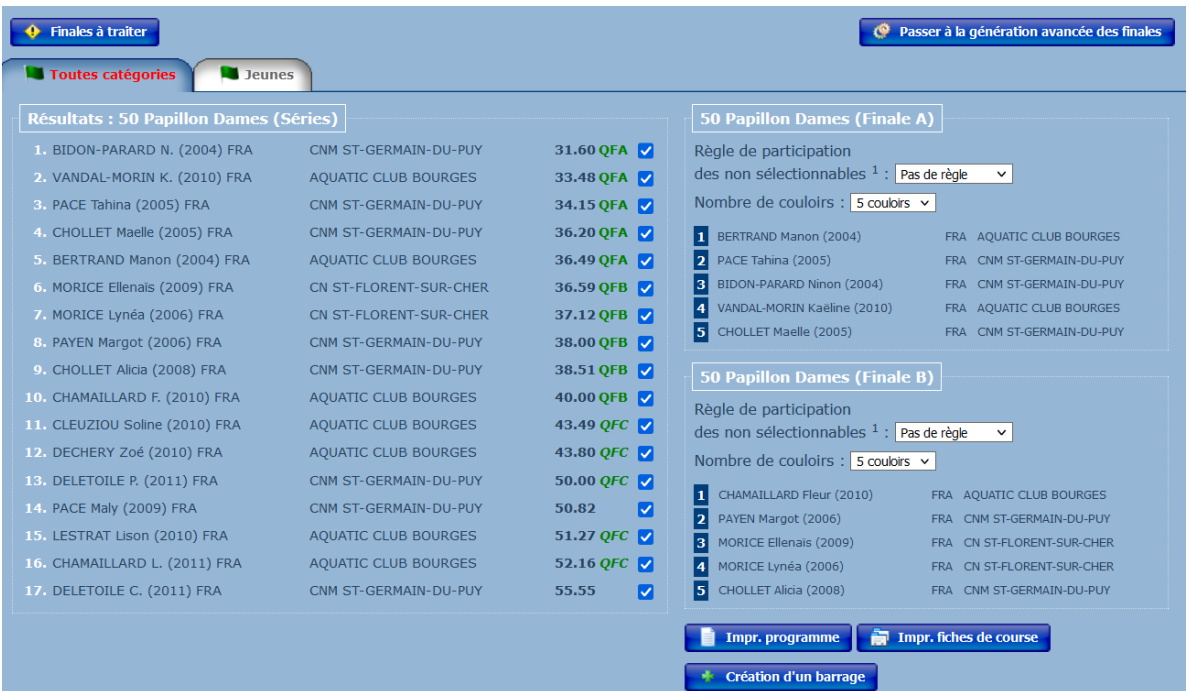

Bien penser alors à Exporter sur le liveffn après chaque modification afin que les nageurs & entraineurs soient bien informés des changements.

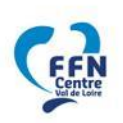

La fenêtre « Finales à traiter » permet d'avoir un aperçu des finales qu'il reste à générer.

La gestion ensuite des programmes, de saisie des résultats, etc.. est la même que pour des séries.

### **Remarques importantes :**

- la gestion des finales doit être traitée de manière rigoureuse pour que celles-ci se déroulent bien
- lorsqu'on annonce les finalistes, on donne toujours une heure limite pour les forfaits (en général 30 minutes après l'annonce, heure à noter sur la feuille de résultats) afin de pouvoir gérer calmement les intégrations des nageurs suivants

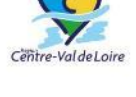

- cela nécessite donc qu'une personne doit se charger de l'annonce des finalistes, de la réception des forfaits (avec les formulaires dédiés à accrocher à la feuille de résultats) et l'annonce des changements dans les finales
	- dès que l'heure limite de déclaration de forfait pour une finale est passée, la liste définitive peut-être transmise au secrétariat informatique afin d'être saisie dès que possible pour diffusion

FNMNS

Reconnue d'utilité publique n°2690 du 20 mai 1968

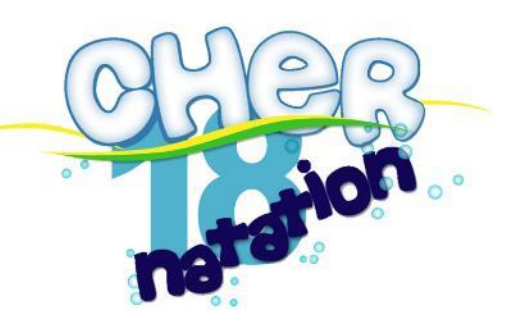

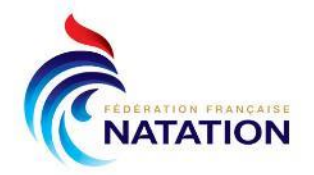

# <span id="page-22-0"></span>**Créer un barrage**

En cas d'égalité à l'entrée dans une finale, le superviseur doit consulter les coachs (un coach peut très bien mettre forfait un nageur, ou accepter qu'il soit en finale B et non A par exemple) – et peut éventuellement attendre un peu dans la déclaration des forfaits qui peuvent décaler les finalistes et ainsi annuler le barrage.

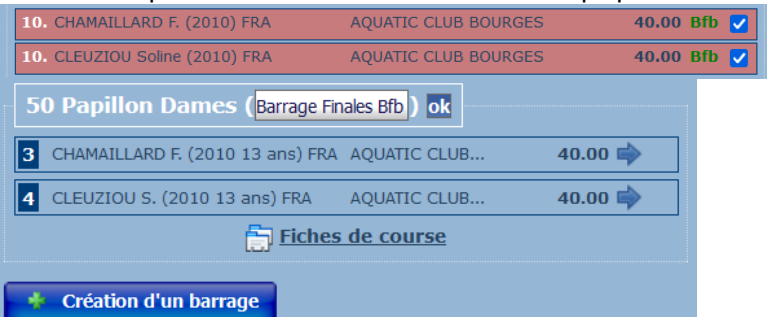

Dans ce cas, la flèche bleue permet de décider de qui va dans quelle finale.

Extranat propose l'organisation du barrage et génère automatiquement une nouvelle série avec les nageurs.

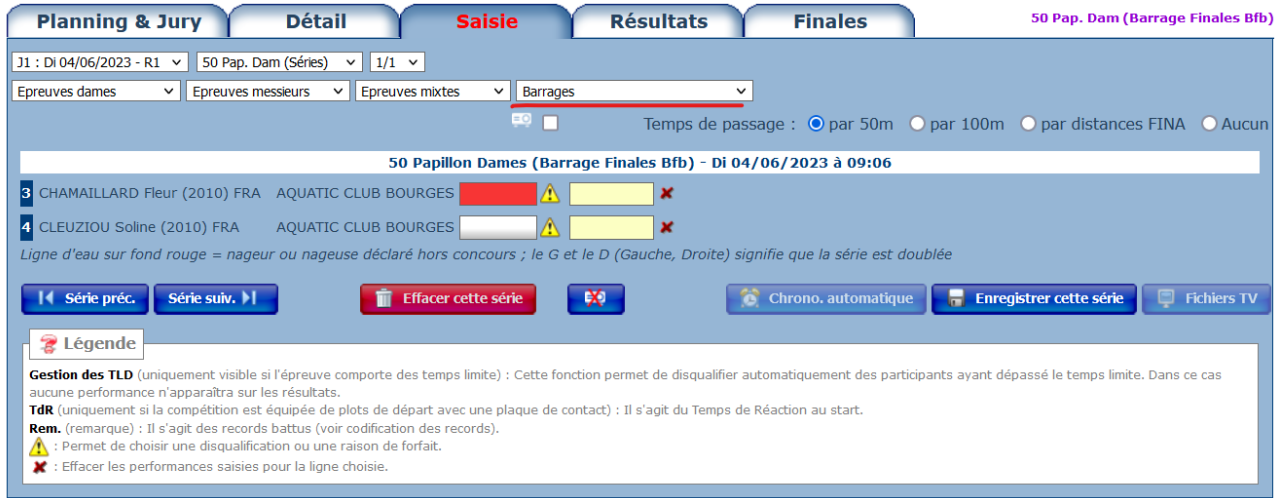

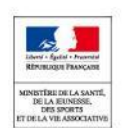

Après enregistrement du résultat du barrage, la composition des finales doit se mettre à jour, il faut la vérifier.

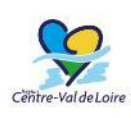

Il est aussi possible de générer manuellement des barrages par exemple pour anticiper un potentiel forfait qui amènerait à l'organisation d'un barrage pour un nouveau finaliste.

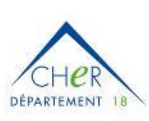

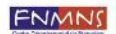

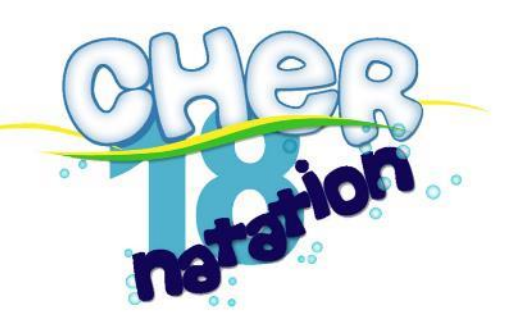

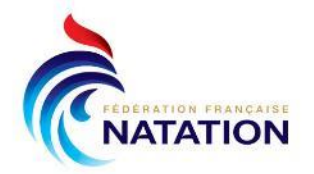

# <span id="page-23-0"></span>**Génération avancée des finales**

Si les finales proposées par défaut ne permettent pas de respecter le règlement de la compétition (nombre max de nageurs extérieurs par ex) ou s'il y a un souhait de regrouper des finales incomplètes, il faut passer en mode avancée :

Passer à la génération avancée des finales ۰O

En tout état de cause, même si cela prend un peu de temps à l'informatique, il vaut mieux générer des finales avancées que faire des regroupements à la main qui ne respectent pas les programmes diffusés et perturbent nageurs & jury. 

Tous les résultats sont présentés et les finales sont vides par défaut, il faut les renommer et déplacer les nageurs en fonction de ce qui est souhaité :

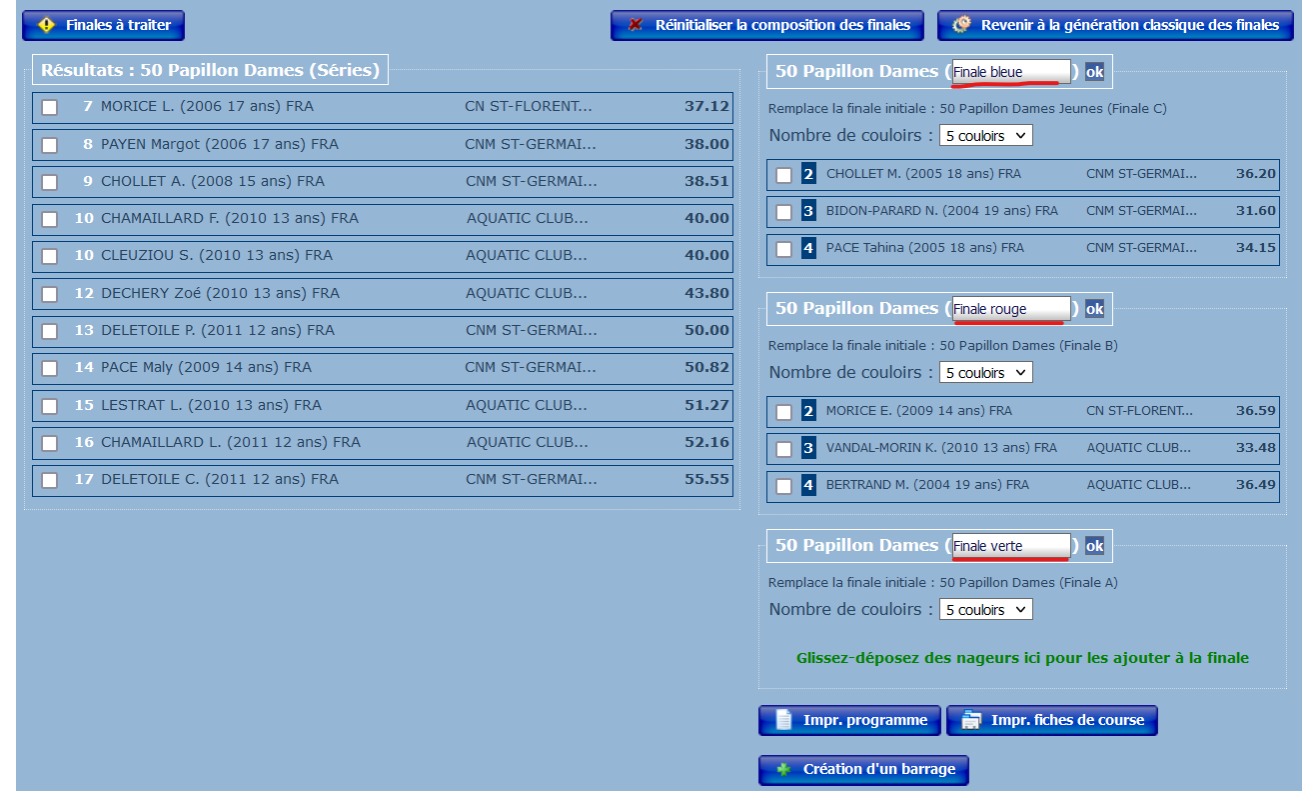

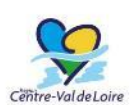

Bien penser une nouvelle fois à exporter le programme sur le live.

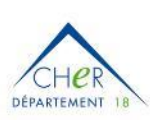

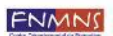